# **Application Programming Interface**

This documentation covers the functionality of the ExtraView Programming Interface (CLI ). This is a REpresentational State Transfer (RESTful) API This document is intended for the experienced computer user who has a good understanding of either the UNIX, Linux, or Microsoft Windows environments from which they will use the Application Programming Interface (API). To take maximum advantage of the features offered by the API, knowledge of web-based technologies are helpful. If you intend to modify the behavior of ExtraView with user custom programming, you will need to be skilled in coding with the Java language. In addition, ExtraView administration skills are required to configure many of the functions offered.

### **Downloadable PDF**

[The Application Programming Interface Guide is downloadable as a single PDF by clicking here.](http://docs.extraview.com/site/sites/all/themes/extraview_theme/files/ExtraView-application-programming-interface-guide-9.pdf) You will need the [Adobe Acrobat Reader](http://www.adobe.com/) to view this.

#### **Related API Guides**

- CLI Command Line Interface
- Web Services Interface

The key features of the RESTful API are:

- Insert, update and delete records in the ExtraView database from remote applications
- Search the ExtraView database and return a set of records defined in a query
- Export information from the ExtraView database for input to a data warehouse
- Upload and download file attachments to and from the ExtraView database
- Provide limited administration access to create metadata and to manage user accounts
- Show the names of fields within the ExtraView database to which the user has access

## **Concepts**

The REstful API is a set of programmable HTTP calls. These calls operate on the ExtraView application to return data and metadata to the calling program or to update items within the ExtraView database.

#### **API command summary**

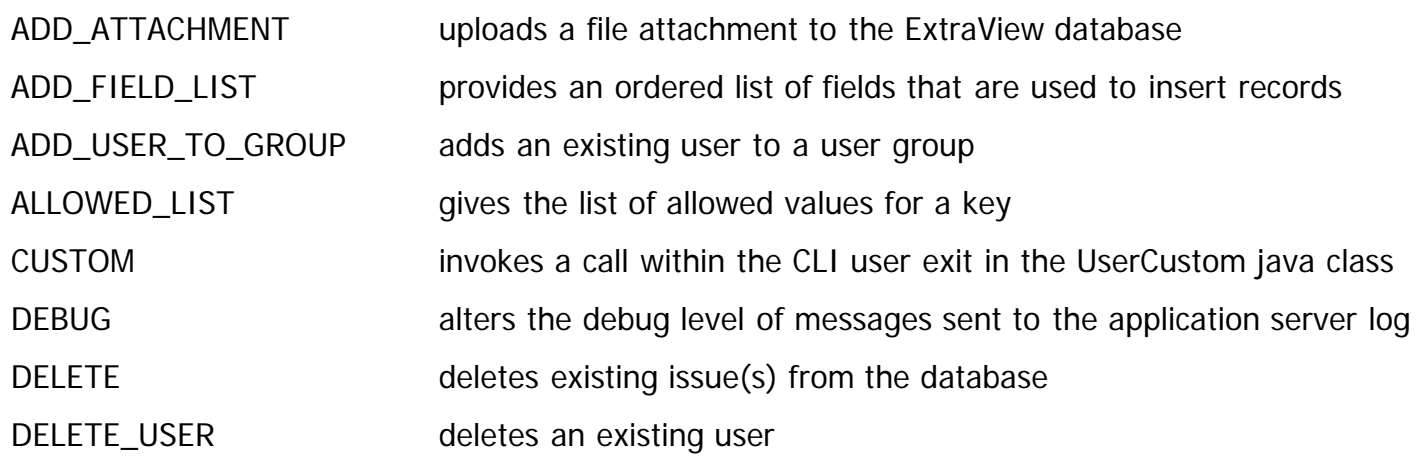

Application Programming Interface

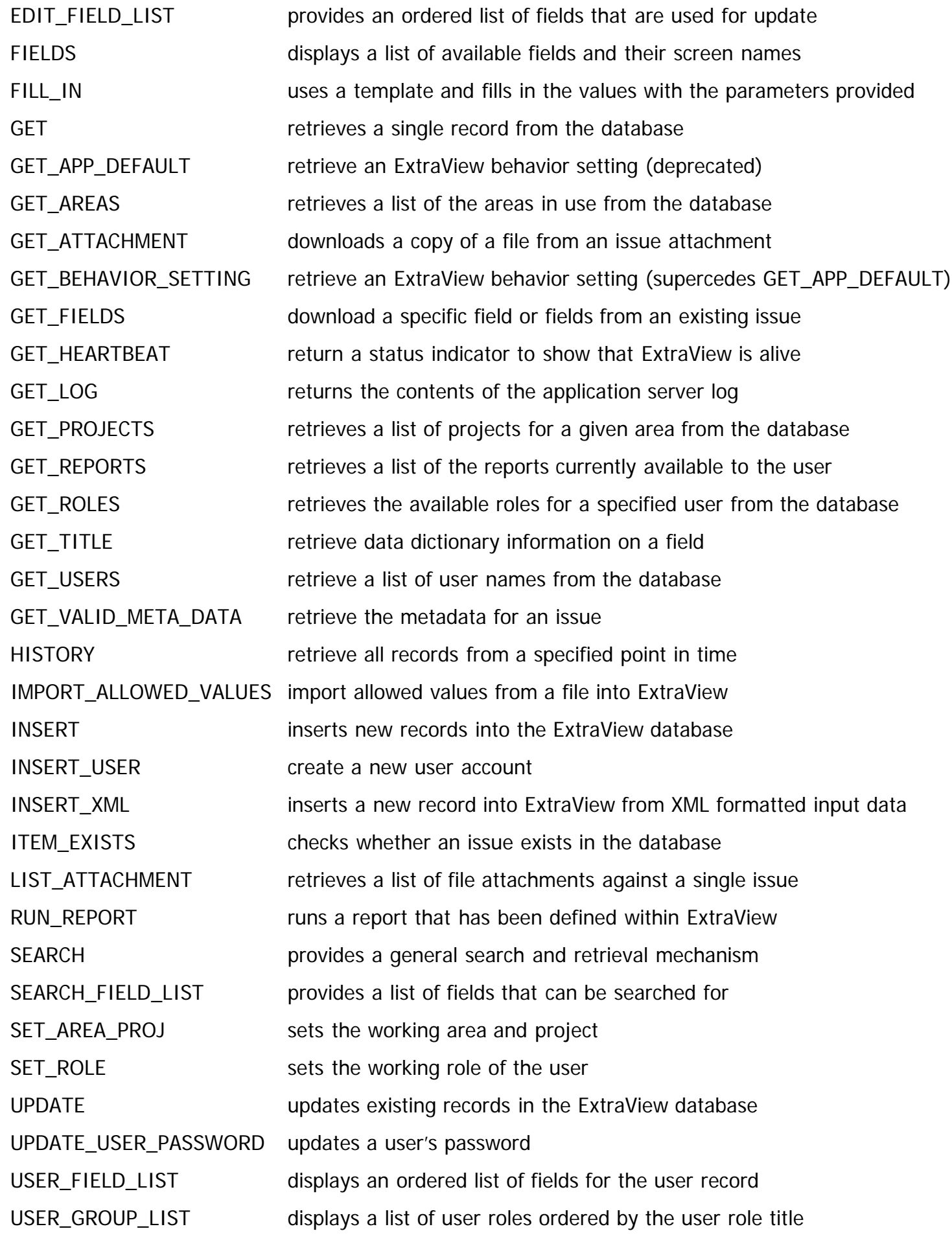

## **Authentication**

All API commands require an active ExtraView username and password unless anonymous access is enabled with the behavior setting named ALLOW\_ANONYMOUS\_API\_ACCESS. It is sometimes useful to allow anonymous access to ExtraView. Most commonly, this is used to provide a web page that you have designed to perform transactions, or to query the ExtraView database, not to need a hard-coded username and password.

To preserve a secure environment, it is necessary to perform the following steps to set up anonymous access:

- 1. Within the ExtraView administration section, under the Systems Control tab and within the API Settings section, set the behavior setting named ALLOW\_ANONYMOUS\_API\_ACCESS to have a value of YES
- 2. In the same section, set the application default named ANONYMOUS\_API\_USER\_ID to the user ID that you will use for the anonymous access
- 3. All entries made in an anonymous fashion will use this user ID to log their activities
- 4. Ensure that you only give security privileges to the user group to which this user ID belongs that is in keeping with the fact that this user is used to log all activities. Normally this means that this user group will have limited access to fields, especially in write and query modes
- 5. It is recommended that when you allow users to enter issues in an anonymous fashion, that you have ExtraView fields that capture their names and other contact details

Once you have set up anonymous access, the parameters named user\_id and password in all API commands become optional. If they are provided, they must be valid combinations of user names and passwords.

#### **Requests Passed to the API**

To create an API call, the user creates an HTTP request (HTTPRequest object) and submits this to the server. This request can be composed within virtually any computer language. Each HTTP request is composed of the following parts:

- The server domain name, including the path to the servlet where ExtraView is running. For example, http://www.myserver.com/evj/ExtraView
- The class and method which accesses the API. Usually this is evapi.action
- The user id and password for the user, passed as name / value pairs
- The statevar, passed as a name / value pair. This parameter defines the specific API call being made
- A list of name / value pairs providing the parameters and their values for the API call, and which are necessary or optional to execute the API call. Note that the user is responsible to provide a correct list of parameters for each call. If the API does not recognize a parameter, then it is ignored and no warning is given to the user.

If you are creating your own HTTPRequest object from a programming environment to call the ExtraView API, then you must also set the standard parts of the HTTPRequest object, such as the USER\_AGENT. There will most probably be standard libraries for your environment to assist in doing this.

#### **XML Data Returned From API Calls**

Much of the data returned by an API call is in XML format. This has some significance to the user of the API, in that Extraview's XML data may embed your own XML within its results. To accommodate this, ExtraView uses Base64 encoding whenever it sees XML data returned from the application to ensure that the XML returned by API commands through the API must be well-formed. This means that the contents of a CDATA string must not contain the character string "]]>", because that is the end sentinel for a CDATA section. So, if the original data contains this string, there must be some way to escape the data. For easy recognition of an escaped CDATA string, ExtraView prepend the characters %25S to the front of the string. These characters are merely a sentinel and are not part of the output string. The encoding used for the rest of the CDATA string is called Base64, and algorithms for encoding/decoding are widely available. Furthermore, ExtraView ensures that the %25S sentinel string does not appear in the CDATA raw character string by encoding any CDATA raw character string to Base64 as well. It is the responsibility of the receiver, therefore, to test each CDATA section for the sentinel characters %25S at the beginning of the CDATA, and, if present, perform the Base64 decode function on the remainder of the character data to get the raw character values in the field.

#### **Server-side Templates**

Server-side templates can be defined for many API commands. These templates allow you to control the presentation of the output from the API command. Most commonly this is used to allow the administrator to integrate ExtraView with their company's own web site. For example, a page within your company's web site can perform a search of the ExtraView database and return the results formatted with the same look and feel as the web site.

Templates allow you to use "tags" that are substituted at runtime, with the actual value in a record. For example, the tag \_\_STATUS\_\_ refers to the value of the STATUS field of the current record. Tags are available for most fields in the data dictionary. In addition, if you place a data dictionary field on a template, it must exist on the Detailed Report layout inherited by the specific Business Area and Project. The user must also have read permission to the field.

[See this page](http://docs.extraview.com/server-side-templates) for full details of server-side templates.

#### **Repeating Row Records and the API**

Output from ExtraView using repeating rows can be turned off, to simplify the XML returned from a command. To use repeating rows within the API, you must set the behavior setting named MULTI\_RELEASE\_XML to a value of YES within the administration section.

The following API commands support repeating rows:

- GET
- GET\_FIELDS
- HISTORY
- INSERT note that you can only insert a single repeating row when inserting an issue, but you can then update that issue with additional repeating rows
- RUN\_REPORT
- UPDATE note that you can only update a single repeating row with a single update command.

The commands that return XML will do so as shown in the following example:

```
<REPEATING_ROWS TITLE='Repeating Rows' REPEATING_ROWS='1'>
<REPEATING_ROW REPEATING_ROW_ID='1073779532'>
<FRED_RR TITLE='Repeating row fred'>
<![CDATA[a new fredrr]]>
</FRED_RR>
<RELEASE_CHILD_STATUS TITLE='Branch Status'>
<![CDATA[Assigned]]>
</RELEASE_CHILD_STATUS>
<RELEASE_REQUESTED_RELEASE TITLE='Requested Release'>
<![CDATA[4.0.3.14]]>
```

```
</RELEASE_REQUESTED_RELEASE>
<RELEASE_COMMITTED_RELEASE TITLE='Committed Release'>
<![CDATA[4.0.3.14]]>
</RELEASE_COMMITTED_RELEASE>
</REPEATING_ROW>
<REPEATING_ROW REPEATING_ROW_ID='1073779542'>
<FRED_RR TITLE='Repeating row fred'>
<![CDATA[a new fredrr2]]>
</FRED_RR>
<RELEASE_CHILD_STATUS TITLE='Branch Status'>
<![CDATA[Assigned]]>
</RELEASE_CHILD_STATUS>
<RELEASE_REQUESTED_RELEASE TITLE='Requested Release'>
<![CDATA[4.0.3.13]]>
</RELEASE_REQUESTED_RELEASE>
<RELEASE_COMMITTED_RELEASE TITLE='Committed Release'>
<![CDATA[4.0.3.13]]>
</RELEASE_COMMITTED_RELEASE>
</REPEATING_ROW>
<REPEATING_ROW REPEATING_ROW_ID='1073779552'>
<FRED_RR TITLE='Repeating row fred'>
<![CDATA[a new fredrr3]]>
</FRED_RR>
<RELEASE_CHILD_STATUS TITLE='Branch Status'>
<![CDATA[Assigned]]>
</RELEASE_CHILD_STATUS>
<RELEASE_REQUESTED_RELEASE TITLE='Requested Release'>
<![CDATA[4.2.2.7]]>
</RELEASE_REQUESTED_RELEASE>
<RELEASE_COMMITTED_RELEASE TITLE='Committed Release'>
<![CDATA[4.2.2.8]]>
</RELEASE_COMMITTED_RELEASE>
</REPEATING_ROW>
</REPEATING_ROWS>
```
The data structures here are:

1. Repeating Rows Element -- at most one per issue extracted:

<REPEATING\_ROWS TITLE='Repeating Rows' REPEATING\_ROWS='1'> ... (repeating row elements) </REPEATING\_ROWS>

2. Repeating Row Elements – as many as there are repeating rows in the issue extracted:

```
<REPEATING_ROW REPEATING_ROW_ID='nnnnnnn'>
... (repeating row field elements)
</REPEATING_ROW>
```
3. Repeating Row Field Elements – one for each field inside the repeating row:

```
<fieldTag TITLE='fieldTitle'>
<![CDATA[fieldData]]>
</fieldTag>
```
where –

 $fieldTag = data dictionary field name$  $fieldTitle = title of the field$ fieldData = data contained in the field (in CDATA-encoded format)

#### **Updating and Inserting Fields in Repeating Row Data**

Previous to release 4.2.2.8, the API did not handle repeating row records, therefore the previous format for for update of fields within an issue is maintained for backward compatibility. An extension is made to allow for the insertion or the update of one or more specific repeating row fields as follows.

#### **Updating Repeating Rows**

To update an existing repeating row field, there must be a parameter named PROBLEM\_RELEASE\_ID in the update parameter set. This parameter may have multiple values, each one specifying a specific repeating row ID (i.e. the ITEM\_ID of the repeating row within the issue). The field values associated with these repeating rows are specified in a parallel set of parameters, named for the field name within the repeating row. Each such parameter may be given mutiple values, each of which maps to a repeating row as specified by the multiple values of PROBLEM\_RELEASE\_ID.

As an example, assume that there are 5 repeating rows in issue #100, numbered 201, 202, 203, 204, and 205.

Then with PROBLEM\_RELEASE\_ID set to the values (202, 204), the value of FRED\_RR, a repeating rowresident field, might take on the values ("fred202", "fred204") in the input parameters.

Then, the repeating rows with the ID's of 202 and 204 are updated with the value of FRED\_RR being set to "fred202" and "fred204" respectively. No other repeating rows would be affected by the update.

#### **Inserting Repeating Rows**

Inserting repeating rows is similar to updating repeating rows, except no PROBLEM\_RELEASE\_ID is given as a parameter. When no PROBLEM\_RELEASE\_ID is present, ExtraView will insert the remaining fields as a new repeating ROW.

You can insert multiple repeating rows with a single API call. For example, the following parameter string will insert three repeating row records, each within a single field named FRED\_RR:

&FRED\_RR=val1&FRED\_RR=val2&FRED\_RR=val3

#### **Repeating Row Example**

First, make sure you have set the behavior setting named MULTI\_RELEASE\_XML to YES. The following examples assume you have an ExtraView server located at http@//extraview.myserver.com/evj/ExtraView.

#### **Retrieving an Issue**

We will first retrieve issue number 26788 from ExtraView. This issue has existing repeating rows.

http@//extraview.myserver.com/evj/ExtraView/ev\_api.action? user\_id=myname&password=mypass&statevar=get&id=26788 ExtraView returns XML data that includes a section about Repeating Rows. The XML is shown indented here for clarity.

... ... ... <REPEATING\_ROWS TITLE="Repeating Rows" REPEATING\_ROWS="1"> <REPEATING\_ROW REPEATING\_ROW\_ID="1073788412"> <RELEASE\_SOURCE\_CODE\_BRANCH TITLE="Code Branch"> <![CDATA[ 4.3 ]]> </RELEASE\_SOURCE\_CODE\_BRANCH> <RELEASE\_CHILD\_STATUS TITLE="Branch Status"> <![CDATA[ Assigned ]]> </RELEASE\_CHILD\_STATUS> <RELEASE\_REQUESTED\_RELEASE TITLE="Requested Release"> <![CDATA[ 4.3.1 ]]> </RELEASE\_REQUESTED\_RELEASE> <RELEASE\_COMMITTED\_RELEASE TITLE="Committed Release"> <![CDATA[ 4.3.1 ]]> </RELEASE\_COMMITTED\_RELEASE> </REPEATING\_ROW> <REPEATING\_ROW REPEATING\_ROW\_ID="1073791532"> <RELEASE\_SOURCE\_CODE\_BRANCH TITLE="Code Branch"> <![CDATA[ 4.4 ]]> </RELEASE\_SOURCE\_CODE\_BRANCH> <RELEASE\_CHILD\_STATUS TITLE="Branch Status"> <![CDATA[ Open ]]> </RELEASE\_CHILD\_STATUS> <RELEASE\_REQUESTED\_RELEASE TITLE="Requested Release"> <![CDATA[ 4.4 ]]> </RELEASE\_REQUESTED\_RELEASE> <RELEASE\_COMMITTED\_RELEASE TITLE="Committed Release"> <![CDATA[ 4.4 ]]> </RELEASE\_COMMITTED\_RELEASE> </REPEATING\_ROW> </REPEATING\_ROWS> ... ... ...

The important data you need is located at . This provides the unique identifier for the particular repeating row of the issue.

#### **Updating an Issue**

To update the field named RELEASE\_CHILD\_STATUS field within the repeating record field just retrieved from the example above:

http://extraview.myserver.com/evj/ExtraView/ev\_api.action?user\_id=myname &password=mypass&statevar=update&id=26788&problem\_release\_id=1073788412 &RELEASE\_CHILD\_STATUS=6936

#### **Inserting an Issue**

To insert a new issue, including one repeating row:

http://extraview.myserver.com/evj/ExtraView/ev\_api.action?user\_id=myname &password=mypass&statevar=insert&area\_id=4&project\_id=8&category=SOFTWARE &short\_descr=Testing&product\_name=EVJAVA&module\_name=DATABASE&RELEASE\_CHILD\_STATUS=6936

&description=blah

The presence of the field named RELEASE\_CHILD\_STATUS, as the only field in the example that has exists within a repeating row record, causes a new repeating row record to be created.

## **Server-Side Templates**

Server-side templates can be defined for many API and CLI commands. These templates allow you to control the presentation of the output from the API command. Most commonly this is used to allow the administrator to integrate ExtraView with their company's own web site.

For example, a page within your company's web site can perform a search of the ExtraView database and return the results formatted with the same look and feel as the web site.

Templates allow you to use "tags" that are substituted at runtime, with the actual value in a record. For example, the tag \_\_STATUS\_\_ refers to the value of the STATUS field of the current issue. Tags are available for most fields in the data dictionary. In addition, if you place a data dictionary field on a template, it must exist on the **Detailed Report** layout inherited by the specific Business Area and Project. The user must also have read permission to the field.

TEXTAREA, LOGAREA and PRINTTEXT fields have special handling within ExtraView. This is because they can be broken down into three components, the text itself, the user's name who entered the text, and a timestamp. Each of these components can be accessed individually, as shown in the following example. Note that the field name itself must be included as a tag, although it does not display anything in the output. Therefore, an HTML fragment that might display the DESCRIPTION field may look like:

 $<$ TD $>$ \_\_DESCRIPTION\_\_ \_\_DESCRIPTION.USER\_\_ : \_\_DESCRIPTION.TIMESTAMP\_\_  $<$ BR $>$  $<$ BR $>$ \_\_DESCRIPTION.TEXT\_\_  $<$ BR $>$  $<$ /TD $>$ 

The full explanation for each part of the field is as follows, where DDNAME is the data dictionary name of the field of display type TEXTAREA, LOGAREA or PRINTTEXT.

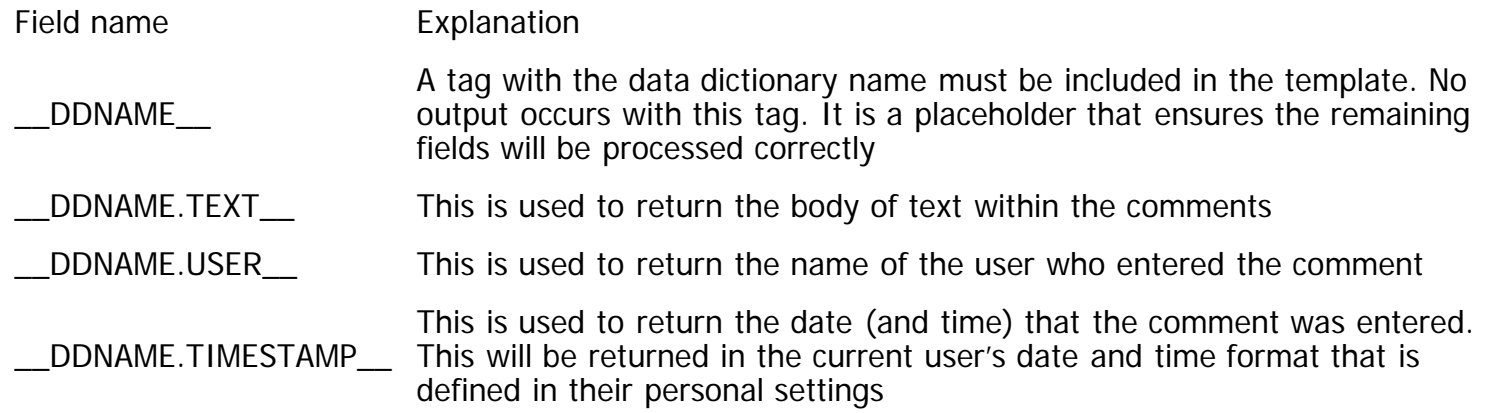

Three special tags are not fields in the data dictionary:

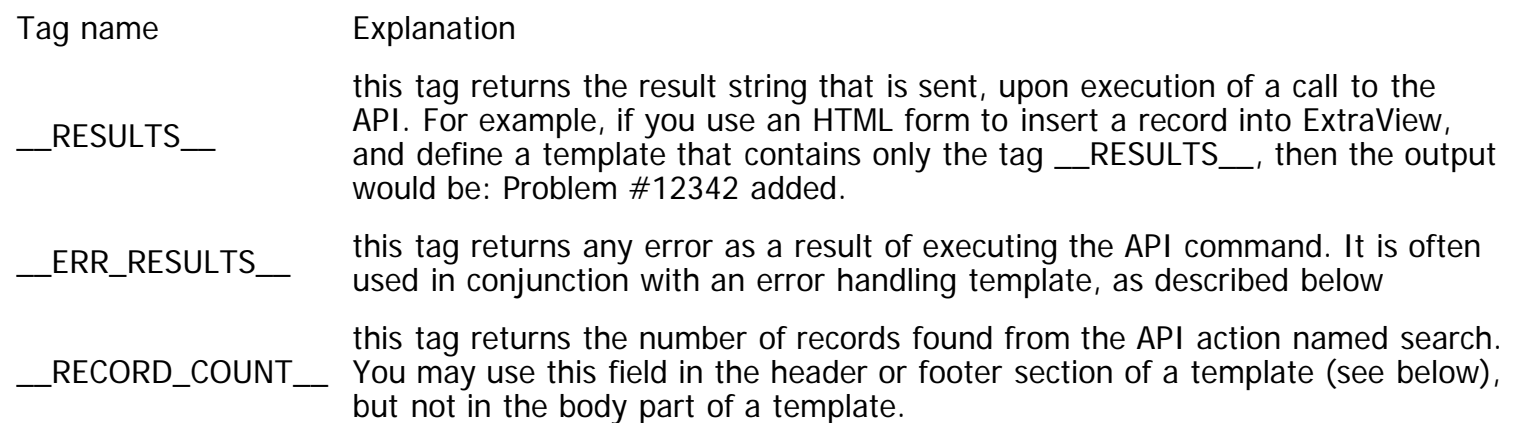

The API commands that work with templates are:

- delete
- $\bullet$  fill in
- get
- insert
- insert\_user
- list attachment
- search
- update
- update user password

The templates must be stored in a directory in your environment, typically located within your installation in a directory named user\_templates. This directory is placed within your ExtraView installation, at the same level as the templates directory that resides inside the WEB-INF directory. This location may vary according to how you installed ExtraView. The ExtraView Administration screens have a feature that allows you to upload files directly to this directory from your local computer. Templates are processed slightly differently, according to whether they are intended to generate text or generate HTML. First, the assumption is that if the template name has a suffix of **.html** or **.htm**, then it is assumed that it will generate HTML code. With all other file suffixes, the assumption is that they contain text. If they are HTML templates:

- The api calls search and get will have escaping enabled
- Fields that have **display\_as\_url** set as attribute in the data dictionary will be rendered as HTML
- Blank or null values in fields will result in **&nbsp**; being rendered

The template you define can be in one of two forms:

## **Stand-alone templates, used to format the results**

#### **Desired Output**

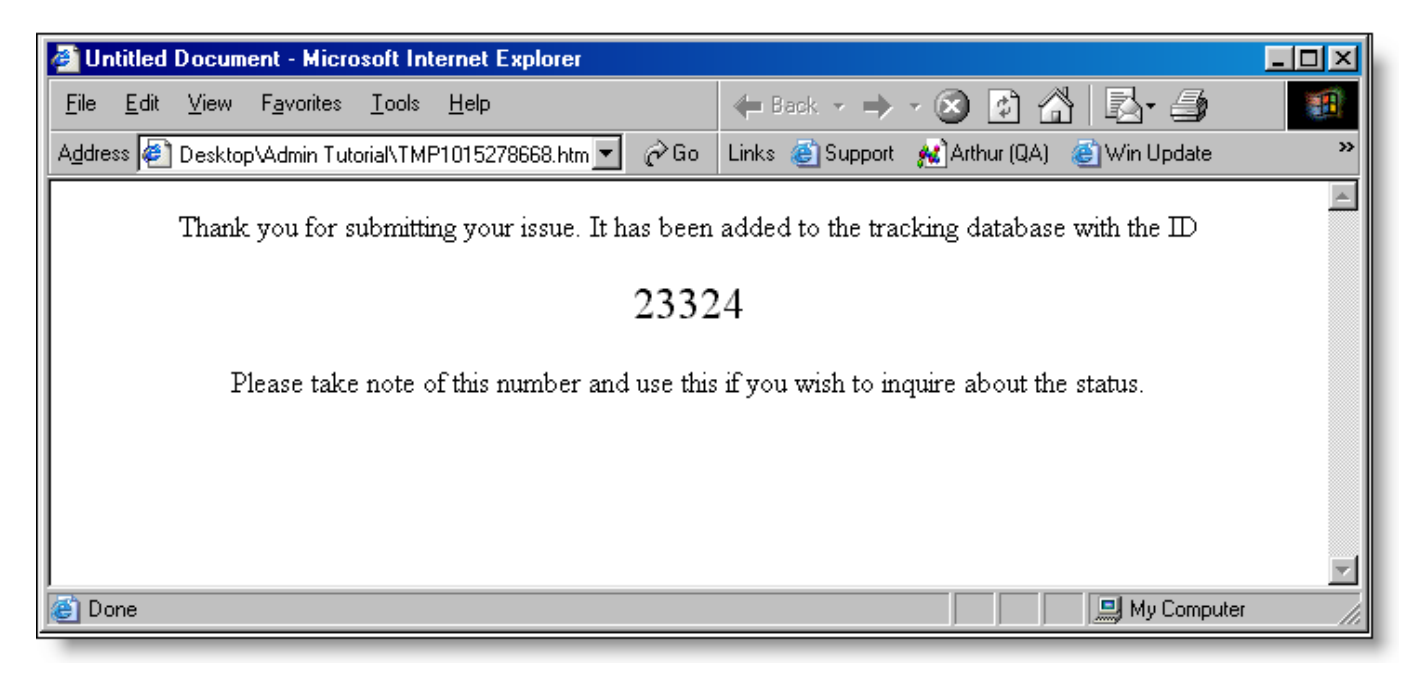

#### **Sample Template Code**

<html> <head> <title>ExtraView Insert Issue</title> </head> <body bgcolor="#FFFFFF"> <p align="center">Thank you for submitting your issue. It has been added to the tracking database with the  $ID < p >$  $\langle$  align="center"> $\langle$ font color="#000000" size="5"> \_\_ID\_\_  $\langle$ font> $\langle$ /p>  $\leq$  p align="center">Please take note of this number and use this if you wish to inquire about the status.</p> </body> </html>

#### **Structured Formatting of Results**

This is composed of a template structure that may have up to three sections, each of which resides in a separate file. Each file name is defined by prefixing the template name with the letter h, b or f, according to whether it is the header section, body section or the footer section. Each section is optional, although it makes no real sense to not have the body section.

#### **Overall Desired Output**

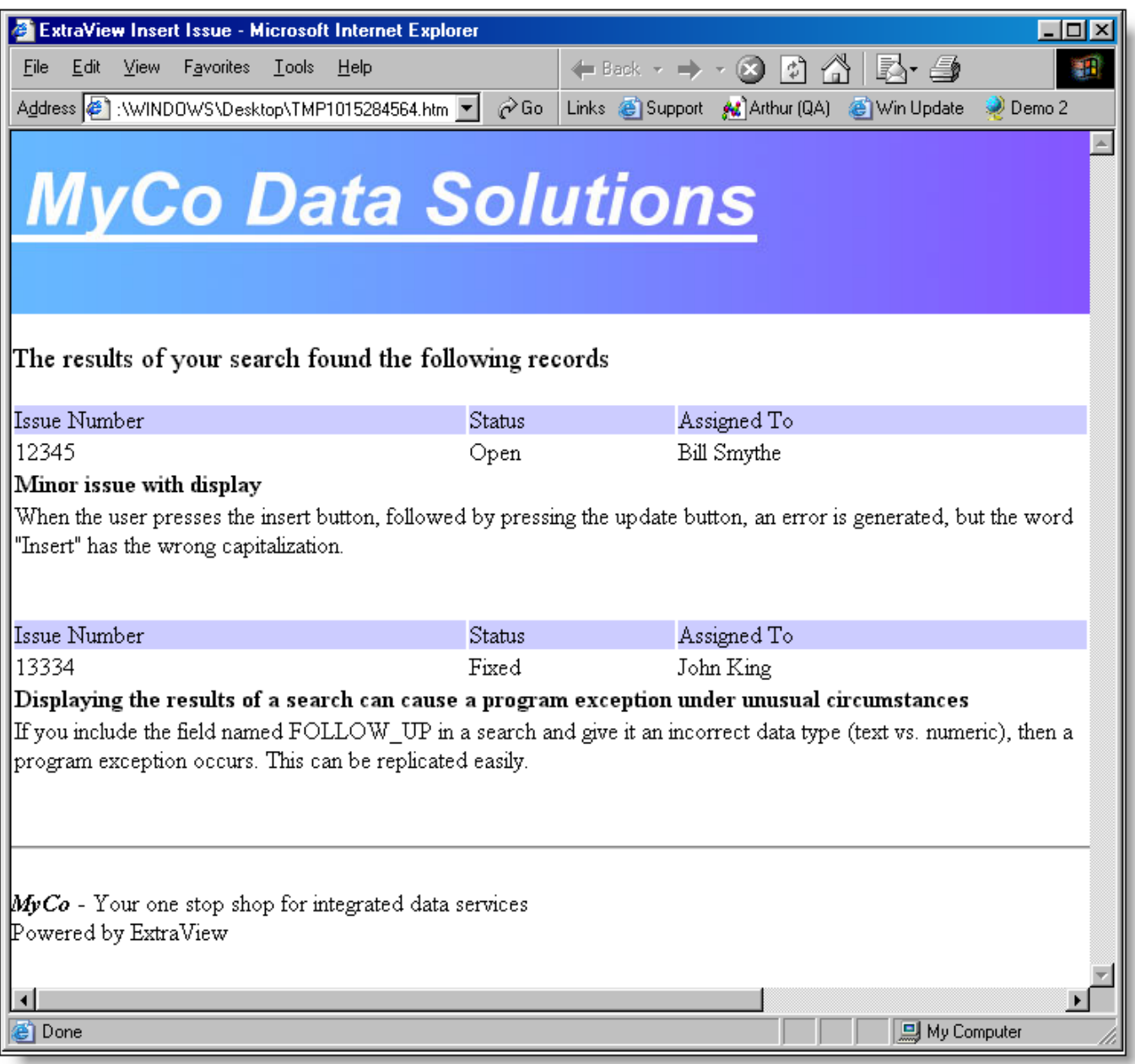

#### **Sample Template Code**

The template code is split into three files representing the fixed header, the repeating body and the fixed footer.

**Header File** - file name begins with "h"

```
<html>
<head>
<title>ExtraView Insert Issue</title>
</head>
<body bgcolor="#FFFFFF" leftmargin="0" topmargin="0">
p <img src="MyCo.jpg" width="1000" height="120"></p>
<p><font size="4">The results of your search found the following records</font> </p>
<table width="100%" border="0" cellpadding="0">
```
**Body File** - file name begins with "b"

```
<tr bgcolor="#CCCCFF">
<td>Issue Number</td>
<td>Status</td>
<td>Assigned To</td>
\langle tr><tr><td>__ID__</td>
<td>__STATUS__</td>
<td>__ASSIGNED_TO__</td>
\langle t \rangle<tr><td colspan="3"><b>__SHORT_DESCR__</b></td>
\langle tr><tr><td colspan="3"> __REPEAT_START__ __Description__ __REPEAT_STOP__ </td>
\langletr>
```
**Footer File** - file name begins with "f"

</TABLE>  $<$ hr $>$ <p><i><b>MyCo</b></i> - Your one stop shop for integrated data services<br> Powered by ExtraView</p> </body> </html>

#### **The fill\_in Template**

It is sometimes useful to be able to generate a template and populate it with values that do not originate in ExtraView's database. The fill\_in action fulfills this need.

#### **Syntax**

http://www.myserver.com/evj/ExtraView/ev\_api.action?user\_id=username &password=password&statevar=fill\_in&p\_template\_file=this\_template.html&id=12345 &any\_name\_at\_all=Phyllis%20Mitchell ... ... ...

The template file, this\_template.html, will be returned to the user's screen, with the values for id and any\_name\_at\_all filled in.

#### **Sample Template File**

<html> <head> <title>ExtraView Entry Details</title> </head>  $<$ body $>$  $<$ hr $>$ 

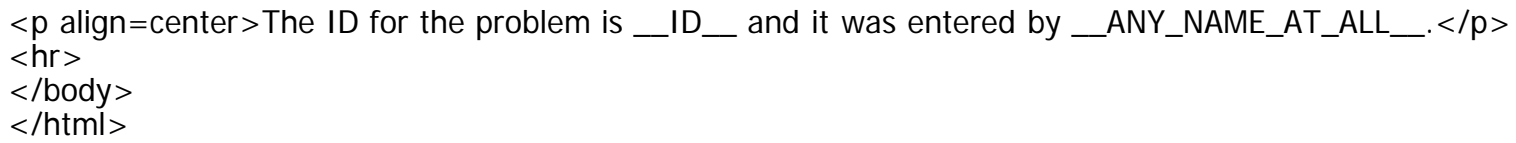

#### **Browser Output**

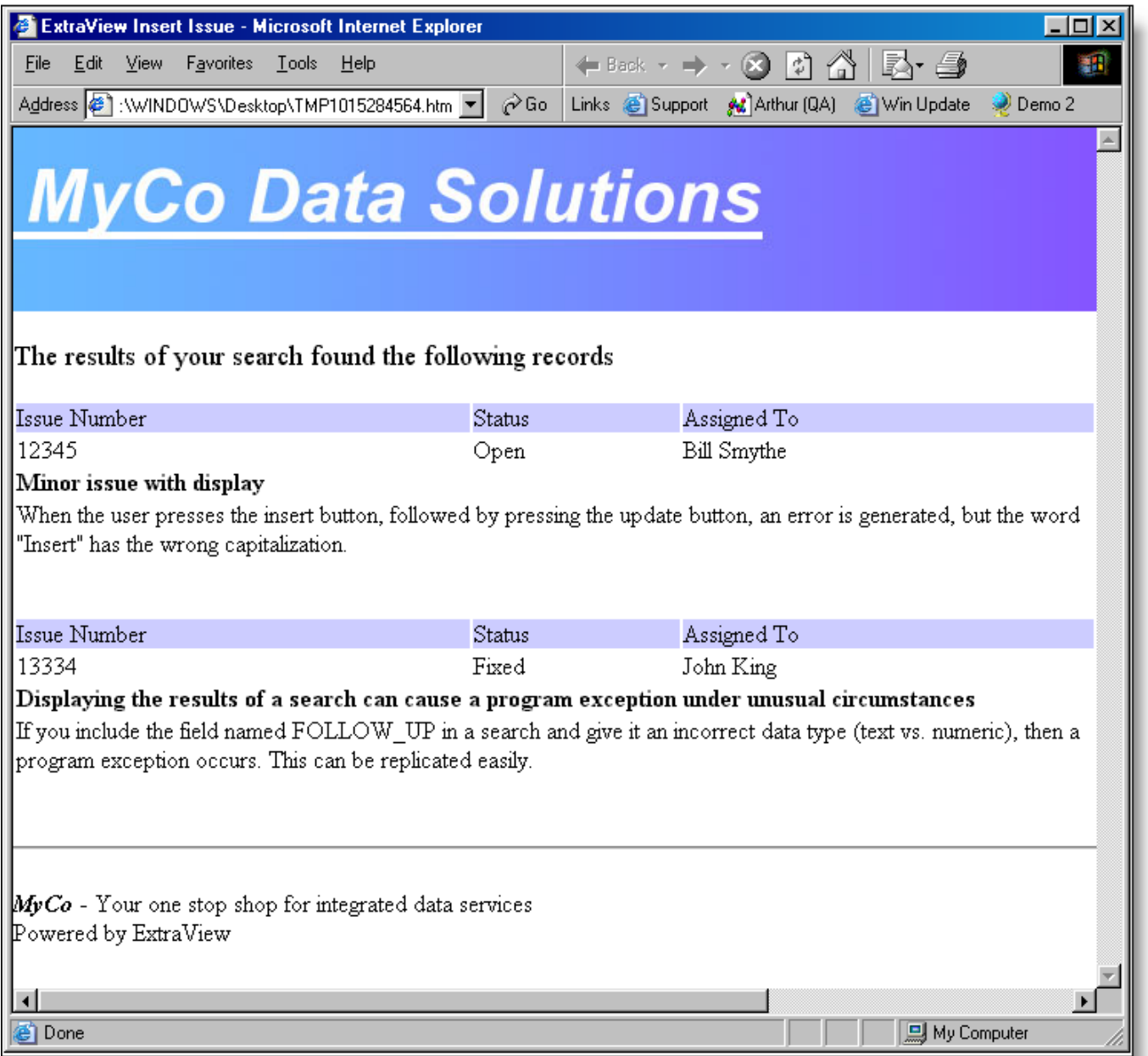

#### **The error.html Template**

If the code that executes in the API command that was submitted completes with an error or unexpected condition, the template named error.html is invoked and used to display the error to the user. Within this template, the tag \_\_ERR\_RESULTS\_\_ is replaced with the actual error message from the command being executed.

#### **Sample Template File**

```
<html><head>
<title>ExtraView Error!</title>
</head>
<body bgcolor="#cedece">
<hr><p align=center>__ERR_RESULTS__</p>
<hr></body>
</html>
```
#### **Browser Output**

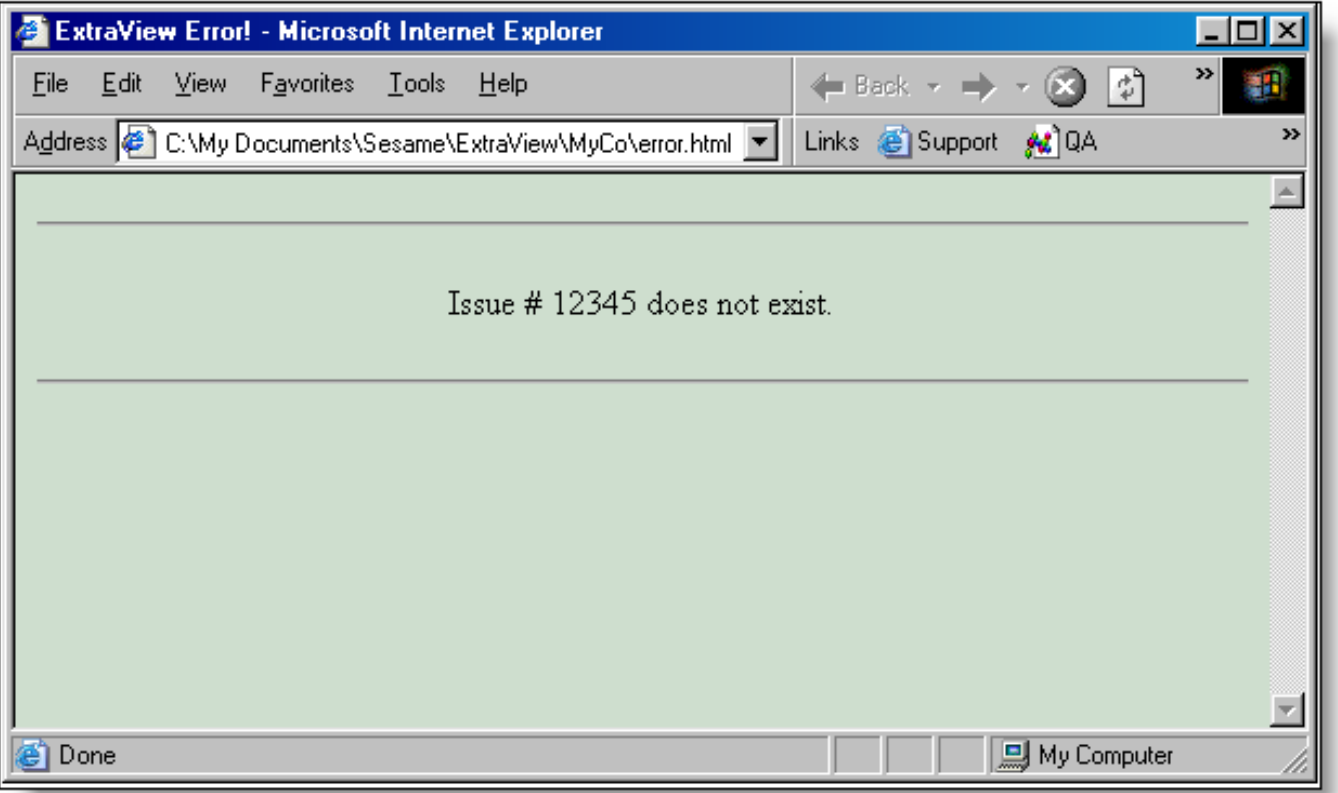

# **Executing ExtraView Functions**

From within an ExtraView screen, you may want to add a new issue or edit an existing issue. This is typically driven by the "Display as URL" data dictionary function. This places a button on a form beside the field described in the data dictionary when you are on the add or edit screens. The "Display as URL" function can be used to open URL's both external to ExtraView and internal to ExtraView.

The reasons for doing this are various and typically related to integrating ExtraView with other enterprise applications.

It is possible to execute many different URLs within ExtraView with this technique, but some may have unpredictable results, according to the context of the request you are making. This documentation does not attempt to offer an exhaustive list of supported functions, but lists the most useful functions. Please contact ExtraView support if your requirement goes beyond this list and you have problems getting the desired functionality. All commands must be executed on a single line, but are shown with one parameter per line for clarity.

## **Common Parameters**

Some parameters are common to all commands. These are described as:

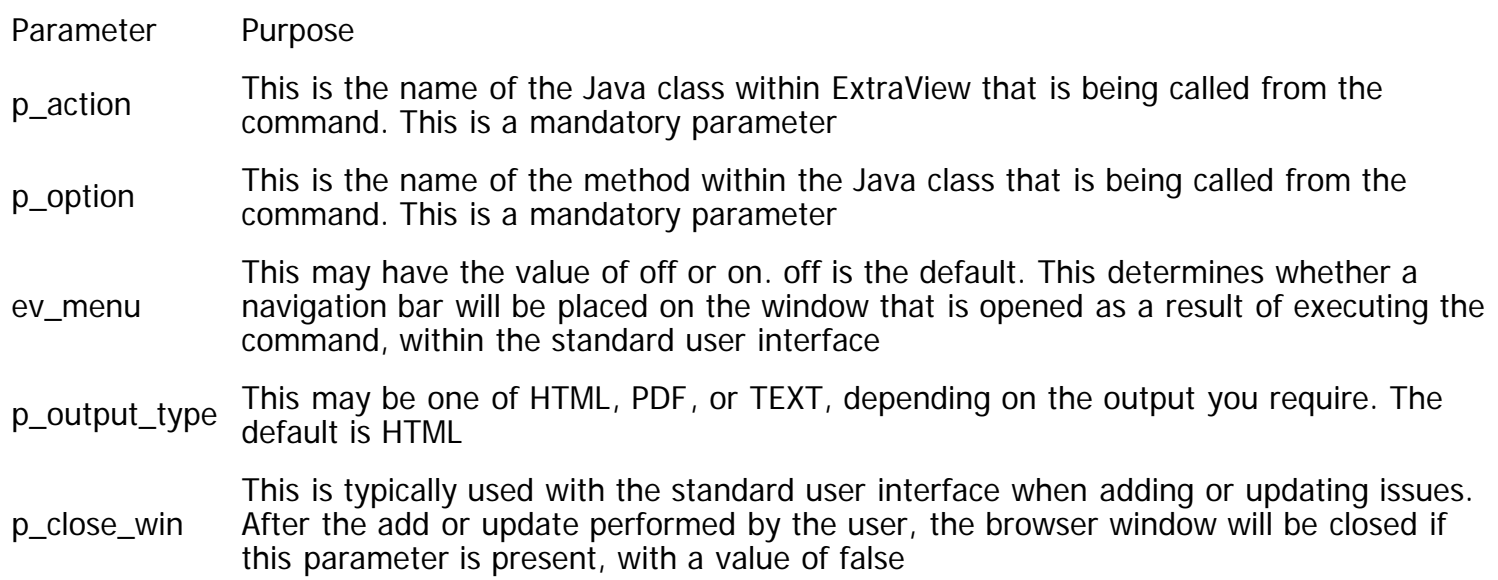

In the following commands, part of the URL structure is evsignon. This ensures that the user must go through the sign on process to reach the page or function. If the user is already signed on, then ExtraView redirects the user directly to the page. If the user is not signed on, the user must provide their sign on credentials, and then they are taken to the page.

ExtraView allows a user to open several separate sessions within their browser, if the browser supports the ability to run concurrent sessions of the same application. In the case that several sessions are open within the user's default browser and one of the following commands is issued, there is no certainty to which browser session the command will be serviced. ExtraView has no control over which session the browser chooses.

## **Adding an Issue**

## **Syntax**

http://www.myserver.com/evj/ExtraView/evSignon ?p\_action=doAddDisplay &p\_option=Display &p\_close\_win=true &ev\_menu=off &p\_ddname\_1=value ... ...

&p\_ddname\_n=value

## **Notes**

Use the name of your server installation in place of http://www.myserver.com/evj/ExtraView.

If the optional parameter p\_close\_win has a value of true, then the add window will be closed when the issue is successfully updated by the user. If you set p\_close\_win to true, it is recommended that you also set ev\_menu to off.

The optional parameter ev\_menu=off will suppress the navigation bar within the new window that is opened to add the issue.

You may populate fields on the add screen that is generated, by using the convention p\_ddname=value. Note that you should escape text fields containing special characters. For example, to add the title field to a new issue, you may use a parameter such as:

p\_short\_descr=This%20is%20the%20title%20of%20the%20issue

If the user is signed on when the command is issued, a new edit window will be opened immediately. If the user is not signed on, then the user is first taken to the sign on screen where they must sign on, before being allowed to edit the issue.

## **Editing an Issue**

#### **Syntax**

http://www.myserver.com/evj/ExtraView/evSignon ?p\_action=doEditDisplay &p\_option=Display &p\_id=nnnnn &p\_from\_action=search &p\_from\_option=search &p\_close\_win=true &ev\_menu=off

#### **Notes**

Use the name of your server installation in place of http://www.myserver.com/evj/ExtraView

Replace nnnnn with the issue number you want to edit

If the optional parameter p\_close\_win has a value of true, then the edit window will be closed when the issue is successfully updated by the user.

The optional parameter ev\_menu=off will suppress the navigation bar within the new window that is opened to edit the issue. If the user is signed on when the command is issued, a new edit window will be opened immediately.

If the user is not signed on, then the user is first taken to the sign on screen where they must sign on, before being allowed to edit the issue.

## **The Email Drilldown Link**

This is a special case of a drilldown used by ExtraView, providing the drilldown from within the body of an email to ExtraView. It is provided here for completeness, as it can often be used for other purposes.

## **Syntax**

http://www.myserver.com/evj/ExtraView/link.html ?p\_action=doEditDisplayEmail &p\_option=Display

&p\_id=nnnnn &p\_from\_action=email &p\_from\_option=email

#### **Notes**

Use the name of your server installation in place of http://www.myserver.com/evj/ExtraView.

Replace nnnnn with the issue number you want to edit.

If the user is signed on when the command is issued, a new edit window will be opened immediately. If the user is not signed on, then the user is first taken to the sign on screen where they must sign on, before being allowed to edit the issue. Prior to version 8.0, the syntax of this link was different. The old syntax still works, but does not open an issue within the current workspace, and will only open an issue in a new browser window. If you wish to use the old format, the syntax is:

http://www.myserver.com/evj/ExtraView/evSignon ?p\_action=doEditDisplayEmail &p\_option=Display &p\_id=nnnnn &p\_from\_action=email &p\_from\_option=email &p\_close\_win=true &ev\_menu=off

If the optional parameter p\_close\_win has a value of true, then the edit window will be closed when the issue is successfully updated by the user. The optional parameter ev\_menu=off will suppress the navigation bar within the new window that is opened to edit the issue.

## **Running a Detailed Report**

This function will allow you to send a URL to ExtraView, and immediately run a detailed report for an issue. If you are not signed on as a user, ExtraView will take you first to the sign on screen to authenticate your user details. You must know the id of the issue you want to display to be able to use this function.

#### **Syntax**

http://www.myserver.com/evj/ExtraView/evSignon ?p\_option=search.SearchReportDetailDisplay &p\_action=doRunDetailed  $\&$ id=nnnnn

## **Running a Quicklist**

## **Syntax**

This example will access ExtraView's search class and produce a Quicklist report, using the values in the display field named searchword, and the current values of the product\_name and assigned\_to fields as filters for the query.

http://www.myserver.com/evj/ExtraView/ ?p\_action=doRunQuicklist &p\_option=search.SearchDisplay

&searchword=\$\$VALUE\$\$ &product\_name=\$\$PRODUCT\_NAME\$\$ &assigned\_to=\$\$ASSIGNED\_TO\$\$

## **Running Saved Reports**

These functions allow you to send a URL to ExtraView, and immediately run an existing saved report to your browser. If you are not signed on as a user, ExtraView will take you first to the sign on screen to authenticate your user details. You must know the report\_id of the report you want to run to be able to use this function.

If you do not know the ID of the report, this is easily found from the report editor for the report type. Edit the report and place your mouse cursor over the box to the right of the report title. This shows the details of the report, including its ID. Alternatively, you can execute the API command get\_reports, to see the report\_id for all reports.

#### **Column Reports**

http://www.myserver.com/evj/ExtraView/evSignon ?p\_option=search.SearchReportDisplay &p\_action=doRunReport &p\_output\_type=HTML &report\_id=nn

#### **Matrix Reports**

http://www.myserver.com/evj/ExtraView/evSignon ?p\_option=search.SearchMatrixReport &p\_action=doRunReport &p\_output\_type=HTML &report\_id=nn

#### **Summary Reports**

http://www.myserver.com/evj/ExtraView/evSignon ?p\_option=search.SearchSummaryReport &p\_action=doRunReport &p\_output\_type=HTML &report\_id=nn

#### **Aging Reports**

http://www.myserver.com/evj/ExtraView/evSignon ?p\_option=search.SearchAgingReport &p\_action=doRunReport &p\_output\_type=HTML &report\_id=nn

#### **Calendar Reports**

http://www.myserver.com/evj/ExtraView/evSignon ?p\_option=search.SearchCalendarReport &p\_action=doRunReport &p\_output\_type=HTML

Application Programming Interface

&report\_id=nn

## **Planning Reports**

http://www.myserver.com/evj/ExtraView/evSignon ?p\_option=search.SearchPlanningReport &p\_action=doRunReport &p\_output\_type=HTML &report\_id=nn

## **Charts**

http://www.myserver.com/evj/ExtraView/evSignon ?p\_option=search.SearchChartReport &p\_action=doRunReport &p\_output\_type=HTML &report\_id=nn

## **Taskboard Reports**

http://www.myserver.com/evj/ExtraView/evSignon ?p\_option=search.SearchTaskBoardDisplay &p\_action=doRunReport &p\_output\_type=HTML &report\_id=nn

## **Dashboard Reports**

http://www.myserver.com/evj/ExtraView/evSignon ?p\_option=search.DashboardReport &p\_action=doRunReport &p\_output\_type=HTML &report\_id=nn

## **Pop-up List of User Details**

The purpose of this local function is to allow the administrator to program a user list or user pop-up field with the ability to pop-up a new child window, with the complete details of the user whose name is selected in the user list.

An example of how to use this function is to provide a pop-up window for the ORIGINATOR of issues within ExtraView. To achieve this, set the following text (on a single line) into the data dictionary URL field for the ORIGINATOR field:

?p\_option=admin.UserAccountsDisplay &p\_action=showUserDetails &p\_user\_id=\$\$NAME\$\$

Now select Yes as the value for the field Display as URL.

Update the field in the data dictionary.

A link button will now appear by the ORIGINATOR field on both the add and edit screens as shown here.

Application Programming Interface

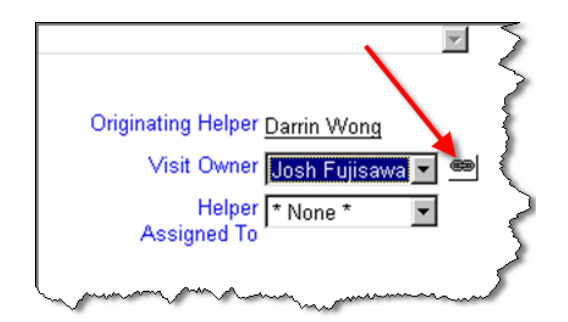

When you press the link button, a window will pop up that shows the user's details, similar to the following.

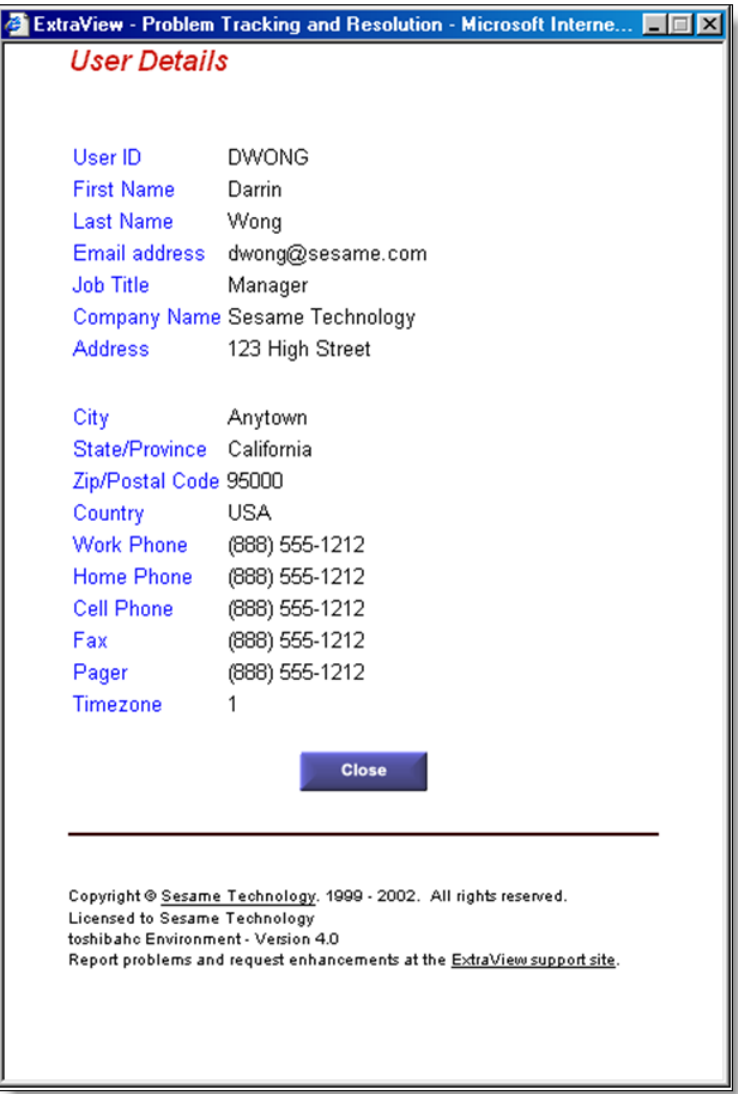

## **Static Web Page Access**

A common requirement is to be able to integrate ExtraView seamlessly into your own web site, allowing your own users to use a subset of ExtraView's capabilities. Most often, these users will be anonymous within ExtraView (i.e. they will not have their own user name and password), but their user details will be trapped as part of the record, for follow up.

ExtraView allows you to call it remotely, typically using a guest login, with limited privileges, to prevent "hacking" by an irresponsible user. The steps to achieving this are typically:

- Create or use an existing GUEST user group within the ExtraView administrative function
- Create a guest user account within ExtraView
- Use the Security Privileges to limit the fields that the GUEST user group can see and update. These will vary with the installation
- Implement HTML forms within your own website on pages. Most typically, there will be two such pages. One will allow your users to submit new issues, and one will allow users to search ExtraView for specific issues or with a keyword search
- This may also be coupled with creating specific fields within ExtraView that are used to store information that you want your users to see, as opposed to fields that are for internal use by your engineering or QA or other staff
- You may also use the privacy features of ExtraView. The ExtraView Administration Guide will help you understand this feature in depth. Issues can be either Public or Private. This means that only users internal to your company and users within the company that reported the issue have access to the records if they are Private. If the issues are Public, then everyone can see them. You may also take a more sophisticated approach, by using Privacy Groups. These allow you to set up groups of individuals that can see specific issues, irrespective of their user group or other privileges.

#### **HTML Pages that access ExtraView remotely**

The following example shows how suitable pages can be designed. They all use the ability of ExtraView to support anonymous access, assuming the administrator has provided this facility. See the ExtraView Administrator's Guide for more information.

First, let us design a screen that allows our anonymous users to add new issues to ExtraView. It looks like this:

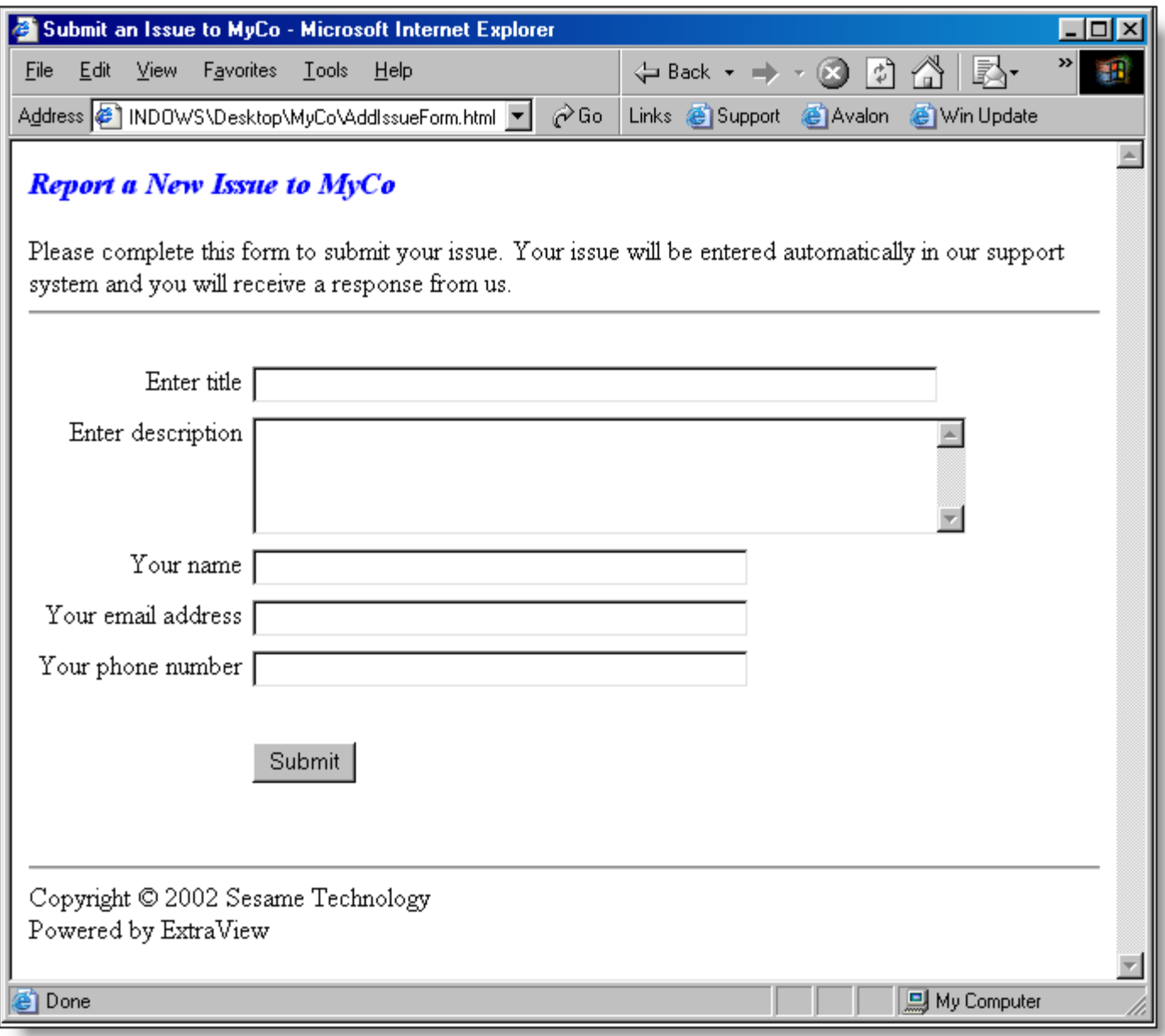

The HTML source to this page is:

```
<html>
<head><title>Submit an Issue to MyCo</title>
<meta http-equiv="Content-Type" content="text/html; charset=iso-8859-1">
</head>
<script>
function setState(button) {
if (document.AddIssue.statevar.value != "Submitted") {
button.form.statevar.value = button.name;
}
if (button.value=="Submitted") {
alert("This form has already been submitted. Please wait.");
}
if (button.name =="Submit") {
if (document.AddIssue.short_descr.value == \cdots) {
alert("You must enter a title for the issue");
```

```
return;
}
if (document.AddIssue.description.value = = "") {
alert("You must enter a description for the issue");
return;
}
document.AddIssue.statevar.value = "INSERT";
button.value = "Submitted";
document.AddIssue.submit();
}
}
</script>
<body bgcolor="#FFFFFF">
<p><i><font color="#0000FF" size="+1"><b>Report a New Issue to MyCo</b></font>
</i></p>
<p>Please complete this form to submit your issue. Your issue will be entered
automatically in our support system and you will receive a response from us. <br>
<hr><br/><sub>2</sub><form name="AddIssue" ACTION="http://myco.extraview.net/myco/ExtraView/ev_api.action"
METHOD="POST">
<INPUT NAME="statevar" TYPE="HIDDEN" VALUE="INSERT">
<INPUT NAME="status" TYPE="HIDDEN" VALUE="SUBMIT">
<INPUT NAME="assigned_to" TYPE="HIDDEN" VALUE="JIM.SMITH">
<INPUT NAME="product_name" TYPE="HIDDEN" VALUE="CUSTOMER_ISSUES">
<table border="0" cellpadding="2">
<tr><td width="220" valign="top">
<div align="right">Enter title</div>
</td><td valign="top" width="625">
<input type="text" name="short_descr" size="56" maxlength="255">
</td>\langletr><tr><td width="220" valign="top">
<div align="right">Enter description</div>
\langle t \, ds \rangle<td valign="top" width="625">
<TEXTAREA WRAP="virtual" NAME="description" COLS=50 ROWS=4></TEXTAREA>
</td>
\langle tr><tr><td width="220" valign="top">
<div align="right">Your name </div>
\langle t \, d \rangle<td valign="top" width="625">
<input type="text" name="customer_name" size="40" maxlength="40">
\langle t \, d \rangle\langletr><tr><td width="220" valign="top">
<div align="right">Your email address</div>
</td>
<td valign="top" width="625">
<input type="text" name="customer_email" size="40" maxlength="40">
\langle t \, d \rangle
```

```
\langle t \rangle<tr><td width="220" valign="top">
<div align="right">Your phone number</div>
</td><td valign="top" width="625">
<input type="text" name="customer_phone" size="40" maxlength="40">
</td>\langle/tr><tr><td width="220" valign="top">
<div align="right"></div>
\langle t \, d \rangle<td valign="top" width="625"> </td>
\langle/tr><tr><td width="220" valign="top">
<div align="right"></div>
\langle t \, d \rangle<td valign="top" width="625">
<input type="button" name="Submit" value="Submit" onClick="setState(this);">
\langle t \, d \rangle\langle t \rangle</table>
<br/><sub>br></sub><br/>chr&gt;<hr>Copyright © 2002 ExtraView Corporation<br>Powered by ExtraView
</form>
</body>
</html>
```
Next, we want to design a web page that will allow the user to search for an issue, either by the ID or by keywords. We are setting up this page to only search for OPEN issues related to a product named OUR\_PROD. The page will look like this:

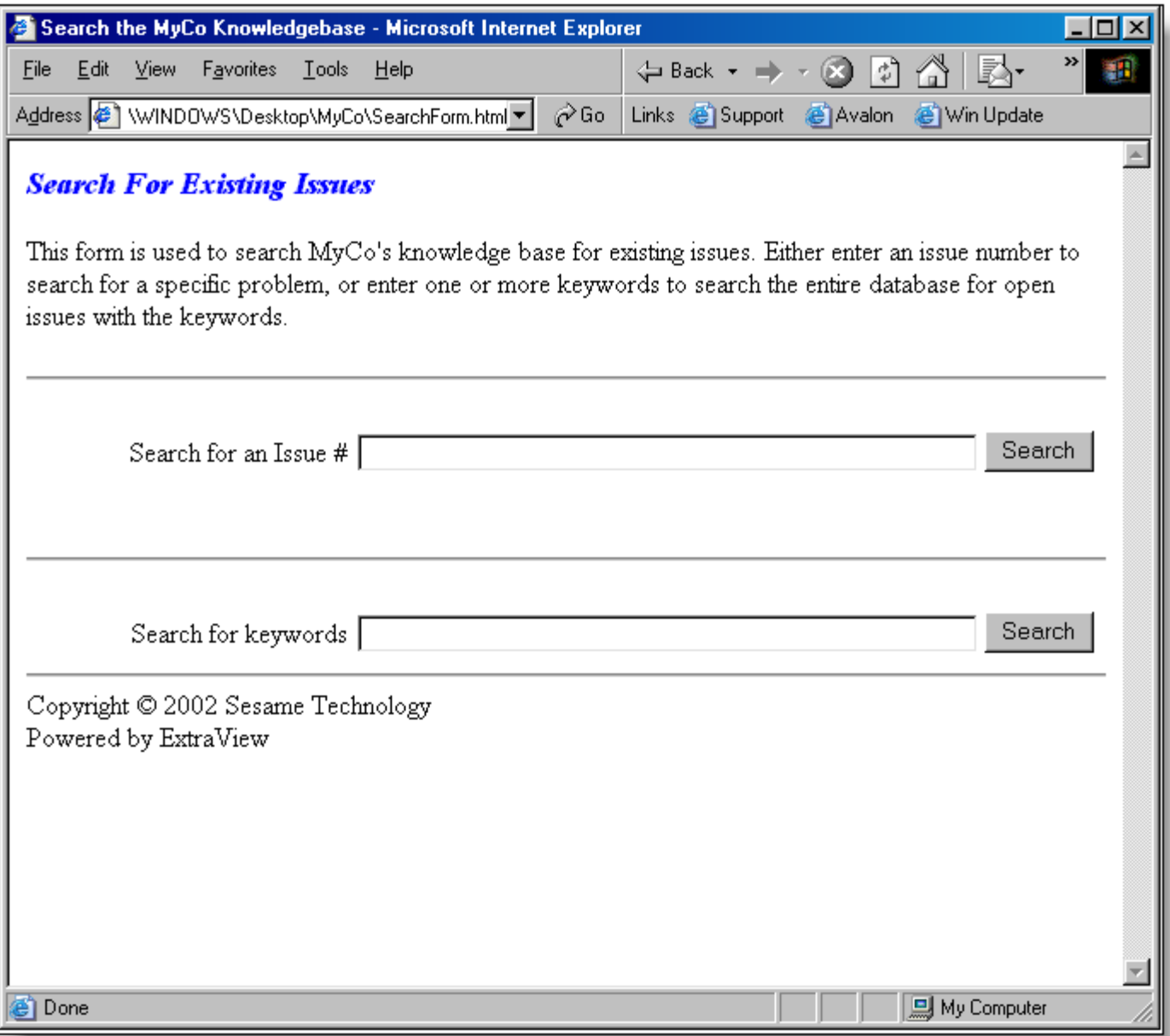

The source to this page is as follows:

```
<html>
<head><title>Search the MyCo Knowledgebase</title>
<meta http-equiv="Content-Type" content="text/html; charset=iso-8859-1">
</head>
<script>
function search1(button) {
document.SearchForm1.submit();
}
function search2(button) {
document.SearchForm2.submit();
}
</script>
<body bgcolor="#FFFFFF">
<p><i><font color="#0000FF" size="+1"><b>Search For Existing Issues</b></font></i></p>
<p>This form is used to search MyCo's knowledge base for existing issues. Either
enter an issue number to search for a specific problem, or enter one or more
```

```
keywords to search the entire database for open issues with the keywords.<br>
</p>\langle hr \rangle<form name="SearchForm1" ACTION="http://myco.extraview.net/myco/ExtraView/ev_api.action"
METHOD="POST">
<INPUT NAME="statevar" TYPE="HIDDEN" VALUE="SEARCH">
<INPUT NAME="p_PAGE_LENGTH" TYPE="HIDDEN" VALUE="10">
<INPUT NAME="p_RECORD_START" TYPE="HIDDEN" VALUE="1">
<INPUT NAME="p_TEMPLATE_FILE" TYPE="HIDDEN" VALUE="file.html">
<table width="100%" border="0" cellpadding="2">
<tr valign="middle">
<td width="30%"><div align="right">Search for an Issue #</div>
\langle t \, d \rangle<td><input type="text" name="p_id" size="50" maxlength="6">
<input type="button" name="Submit2" value="Search" onClick="search1(this)">
</td>\langle t \rangle</table>
</form>
<br><hr><br>
<form name="SearchForm2" ACTION=http://myco.extraview.net/myco/ExtraView/ev_api.action
METHOD="POST">
<INPUT NAME="user_id" TYPE="HIDDEN" VALUE="guest">
<INPUT NAME="password" TYPE="HIDDEN" VALUE="guest">
<INPUT NAME="statevar" TYPE="HIDDEN" VALUE="SEARCH">
<INPUT NAME="product_name" TYPE="HIDDEN" VALUE="OUR_PROD">
<INPUT NAME="status" TYPE="HIDDEN" VALUE="OPEN">
<INPUT NAME="p_PAGE_LENGTH" TYPE="HIDDEN" VALUE="100">
<INPUT NAME="p_RECORD_START" TYPE="HIDDEN" VALUE="1">
<INPUT NAME="p_TEMPLATE_FILE" TYPE="HIDDEN" VALUE="file.html">
<table width="100%" border="0" cellpadding="2">
<tr valign="middle">
<td width="30%">
<div align="right">Search for keywords</div>
\langle t \, d \rangle<td><input type="text" name="p_keyword" size="50" maxlength="255">
<input type="button" name="Submit" value="Search" onClick="search2(this)">
</td>
\langle tr></table>
<hr>Copyright © 2002 ExtraView Corporation<br>
Powered by ExtraView<br>
</form>
</body>
</html>
```
#### **Server-side HTML Templates**

In order that the search will return neatly formatted HTML in the same style as the rest of your web site, you will create a server-side ExtraView template. Note the parameter in the source file named p\_template\_file that points to the template. For example, we want to return from the search a

report that looks as follows:

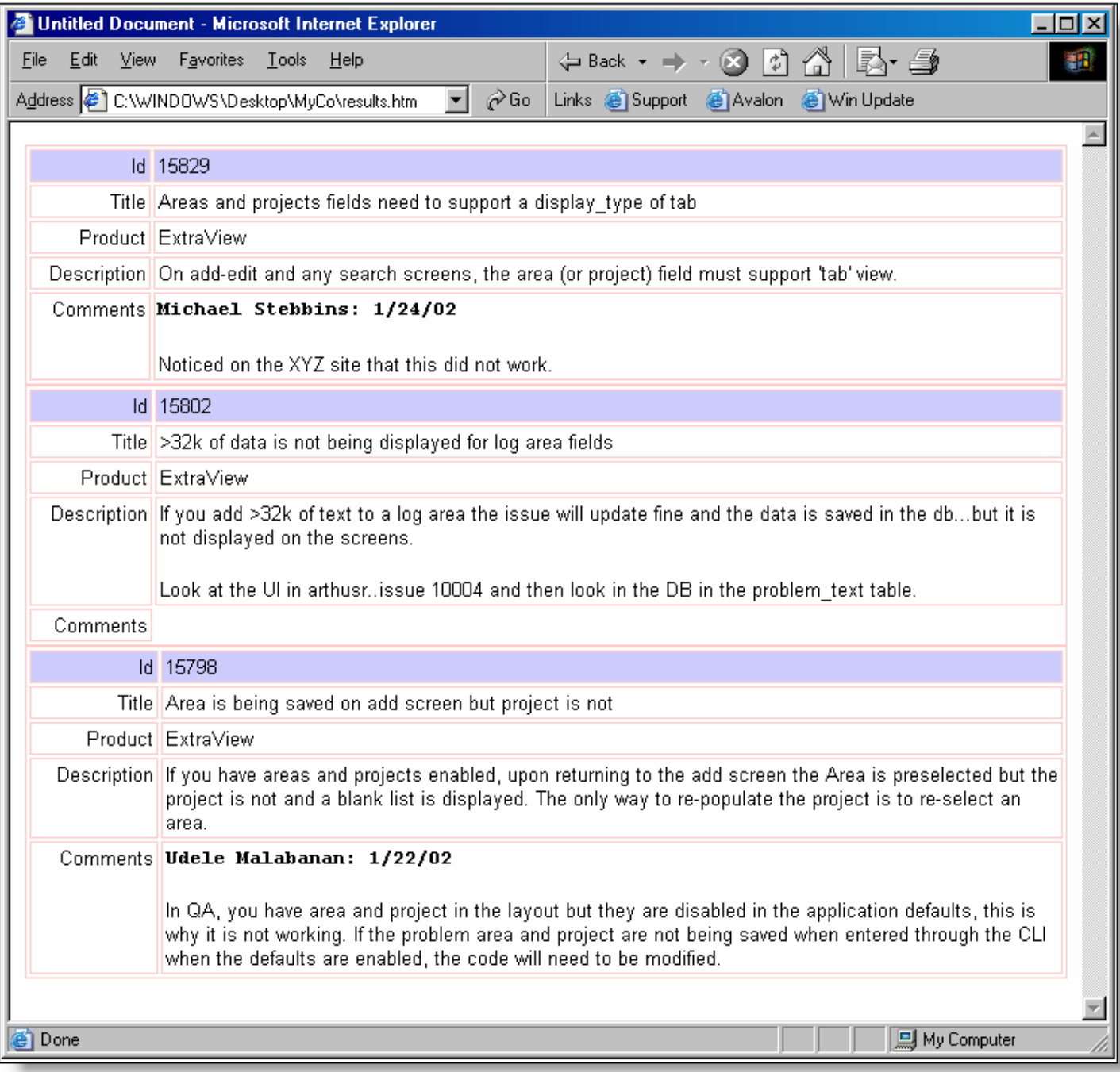

The source of the template file is as follows:

```
<TABLE cellpadding="2" cellspacing="2" border="1" bordercolor="#FFCCCC">
<TR valign="top" bgcolor="#CCCCFF">
<TD align=right width=80>Defect #</TD>
<TD width=800>__ID__</TD>
</TR><TR valign="top">
<TD align=right>Title</TD>
<TD>__SHORT_DESCR__</TD>
</TR><TR valign="top">
<TD align=right>Product</TD>
```

```
<TD>__PRODUCT_NAME__</TD>
</TR><TR valign="top">
<TD align=right>Description</TD>
<TD><PRE>__DESCRIPTION_TEXT__</PRE></TD>
</TR><TR valign="top">
<TD align=right>Comments</TD>
<TD><PRE>
<b>__COMMENTS_USER__: __COMMENTS_TIMESTAMP__</b>
<br/>str>__COMMENTS_TEXT__
</PRE></TD></TR></TABLE>
```
Note that server-side templates do not need to contain HTML. For example, if you want to output straight text for a CLI command such as evsearch, then a server-side template can be defined in exactly the same manner as for the HTML templates. For more information on server-side templates, please click [here.](http://docs.extraview.com/server-side-templates)

## **Automatic Language Translation**

ExtraView can be configured to translate a text area field (or similar type of field) from one language to another. This configuration can be fully automated, or may be driven by a button or other control on an add or edit screen. The feature utilizes the [Google Translate API.](http://developers.google.com/translate) At the time of writing, this API supports translations between more than 50 different languages.

The Google Translate API version 2 is only available from Google as a paid service and is no longer free of charge (version 1 was a free service). ExtraView provides seamless access to the service, but it is your responsibility to purchase and maintain the service from Google. At the time of writing the cost of using the service is \$20 USD per 1 million characters translated from one language to another.

When you or your company subscribes to the service, Google provides you with a unique key that must be embedded into a method within the ExtraView UserJavaScript.js file. The functions within the UserJavaScript.js file may also be customized to provide the work flow needed. This page shows a typical implementation, but with a little additional work in JavaScript, this feature may be used in a whole variety of different ways. The example shows how to translate a text area field from English to Japanese automatically when the field containing the English text is modified.

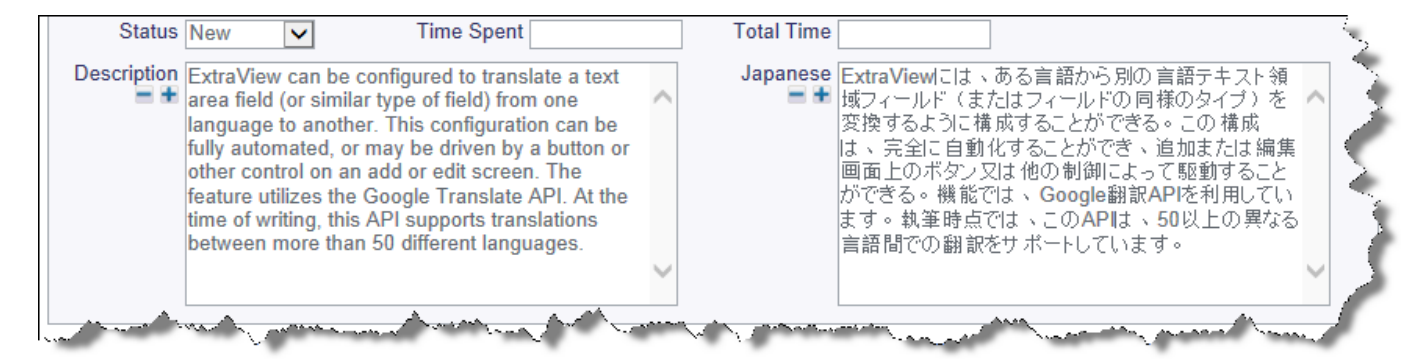

The ExtraView behavior setting named ENABLE\_GOOGLE\_LANGUAGE\_API must be set to a value of YES to enable the feature. This provides the infrastructure within the add and edit screens to support the

translations. Note that all users must have Internet access to reach the Google server to use this feature.

For this example, we are assuming that we will enter or modify text in the DESCRIPTION field, and place the translated results into a field named TRANSLATE\_RESULTS. The logic is controlled by two JavaScript functions placed in the UserJavaScript.js file. Follow these steps to configure:

- Turn the behavior setting named ENABLE\_GOOGLE\_LANGUAGE\_API to YES
- ExtraView has a function in the UserJavaScript.js file named ev\_translate. The default looks like this:

```
/**
 * The ev_translate function is used to call the translateText callback function to
 * perform the translation of the DESCRIPTION field from one language to another. 
 * This call is initiated via an HTML modifier created as an onchange layout cell
* attribute on the field to be translated.<br>* For example: ev_translate('en', 'ja') w
                 ev_translate('en', 'ja') will translate the contents of the
 * DESCRIPTION field from English to Japanese and place the results in the field
 * TRANSLATE_RESULT.
 *
 * You can modify this function to work with other fields or to work with a list
 * of langauges.
 *
 * The ev_translate function uses the Google API translation service. This is not
 * a free service and each customer should obtain a license and their own KEY_VAL
 * from Google (see https://developers.google.com/translate/).
 *
 * Google and ExtraView Corp. make the following disclaimer if your company
 * utilizes the Google API translation service:
 *
 * THIS SERVICE MAY CONTAIN TRANSLATIONS POWERED BY GOOGLE. GOOGLE AND EXTRAVIEW
 * CORP. DISCLAIM ALL WARRANTIES RELATED TO THE TRANSLATIONS, EXPRESS OR IMPLIED,
 * INCLUDING ANY WARRANTIES OF ACCURACY, RELIABILITY, AND ANY IMPLIED WARRANTIES
 * OF MERCHANTABILITY, FITNESS FOR A PARTICULAR PURPOSE AND NONINFRINGEMENT.
 */
function ev_translate(from_lang, to_lang) {
 // WARNING: The API-KEY may be viewable by your users.
       // Restrict your key to designated domains or use a proxy to hide your key to
       // avoid misuse by other parties. Alter API-KEY to the value of the key
      // provided by Google when you license the Google Translate API.<br>var kev = 'API-KEY';
                     = 'API-KEY';
      var newScript = document.createElement('script');<br>var d = document.editForm;
 var d = document.editForm;
 var url = 'https://www.googleapis.com/language/translate/v2';
      newScript.type = 'text/javascript';
      var sourceText = \text{escape}(d.p\_description.value);
      var source = \text{url } + \cdot ?key + key + \text{``ssource=' + from\_lang + \cdot\text{``starget=' +}} to_lang + '&callback=translateText&q=' + sourceText;
       newScript.src = source;
       // When we add this script to the head, the request is sent off.
       document.getElementsByTagName('head')[0].appendChild(newScript);
}
```
This function may be modified, for example to alter the names of the fields being referenced or to define a different structure for the two languages being referenced. For example, you might want to trigger the language for the result to be selected from a list.

The second function in UserJavaScript.js provides the call back processing from the Google API. It is provided as:

```
 function translateText(response) {
   try {
     var d = document.editForm;
       var xlat = response.data.translations[0].translatedText;
       d.p_translate_result.value = xlat;
  \} catch (err) {
       d.p_translate_result.value = 'Error from Google API: ';
       d.p_translate_result.value += response.error.message;
   }
 }
```
Again, significant modification may be made to this function. The example here simply translates the text returned from the Google Translate API and places the result in the TRANSLATE\_RESULT field.

- Make sure you place the DESCRIPTION and the TRANSLATE\_RESULT fields on the layouts where they are to be used and make sure that they have read and write permission
- To trigger the translation, you create an HTML modifier on the DESCRIPTION field within the add or edit screens where you want to use the feature. This example simply looks for a change in the content to trigger the translation:

```
onchange=ev_translate('en', 'ja');
```
This HTML modifier translates the text within the DESCRIPTION field from English to French and places the translated text within the TRANSLATE\_RESULT field.

## **add\_attachment**

This action uploads a file from the local file system to be attached to an existing record in ExtraView. It is designed to be used within an HTML form. Note that the syntax and usage of this command is different to other API commands; extra care should therefore be taken when using the add\_attachment command.

#### **SYNTAX**

```
<FORM METHOD="post" action=http://www.myserver.com/dev/ExtraView/ev_api.action?
user_id=username
&password=password
&statevar=add_attachment
&p_template_file=template_filename
&strict=no | yes
>
```
This command must have additional parameters that are not part of the FORM tag, but are part of the HTML within the <form> ... ... </form> construct. These will be provided as part of the INPUT tags within the form. The INPUT tags that must be provided are:

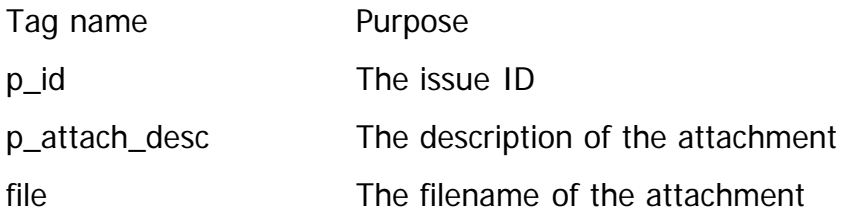

The following example shows how this API command is used from within an HTML form. The example includes the use of a template file that formats the results returned from ExtraView.

#### **Adding an attachment from an HTML page**

```
<html>
<title>Add an attachment to an existing issue</title>
<body><form method="POST"
   action="http://myserver.extraview.net/dev/ExtraView/ev_api.action?
   statevar=add_attachment&p_template_file=attach_results.html&p_id=12345"
   enctype="multipart/form-data">
<input type="hidden" name="p_id" value="12345">
<table>
```
Application Programming Interface

```
<tr><td>Description</td>
<td><input type="text" size="40" name="p_attach_desc"></td>
\langle t \rangle<tr><td colspan="2">Add attachment</td>
\langle t \rangle<tr><td>Filename</td>
<td><input type="file" size="40" name="file"></td>
\langle tr><tr><td colspan="2"><input type="submit" value="Add Attachment"> </td>
\langle tr></table>
</form>
</body>
</html>
```
Note that if you are using a template file to return the results of the command, you must include the parameter named p id twice within the HTML, once within the <form ...> tag, and once as a hidden field within the <INPUT ...> tag. This is because of the limitations of how browsers work with multi-part forms.

#### **attach\_results.html template file**

This file must reside in the WEB-INF/user templates directory. Please see the page on [server-side](http://docs.extraview.com/server-side-templates) [templates](http://docs.extraview.com/server-side-templates) for a fuller explanation. Carefully note the following in the example file. The following fields are available as tags within the template.

You will see in the example that there is a \_\_REPEAT\_START\_\_, \_\_REPEAT\_STOP\_\_ block. This allows the display of all attachments added to the issue, with the one just added being the first in the list. If you only want to see the details of the attachment you just added, you can remove the \_\_REPEAT\_START\_\_ and \_\_REPEAT\_STOP\_\_ statements.

```
<html><title> Attachment added to ExtraView </title>
<body>p>Attachment added successfully to issue # <code>1D</code><br/>str>A list of all attachments held in the issue is as follows
\langle b r \rangle \langle b r \rangle<table>
<tr><td>File name</td>
<td>Description</td>
<td>File size</td>
<td>Created By</td>
<td>Date Created</td>
\langle/tr>__REPEAT_START__
<tr><td>__FILE_NAME__</td>
<td>__ATTACH_DESC__</td>
<td>__FILE_SIZE__</td>
<td>__CREATED_BY_USER__</td>
```

```
<td>__DATE_CREATED__</td>
\langle t \rangle__REPEAT_STOP__
</table>
<br/>chr&gt;</body>
</html>
```
## **NOTES**

- This command uses a different syntax to most other commands within the API. This is to allow ExtraView to handle the multi-part form, used for uploading files to the server
- You can upload and attach the same file multiple times to a single record within ExtraView
- There are no limits to the number of files that can be attached to a single record
- Each file uploaded can be up to 4 GB in size
- The syntax of this command is likely to change with future versions of ExtraView, to be consistent with the same action structure as other commands
- The optional parameter strict, with a value of yes, enforces the action to operate only on ALT\_ID. If there is no match for the value of the ALT\_ID in the specified ID parameter, then the message Invalid Id will be returned. This means that a matching ID value will be ignored.

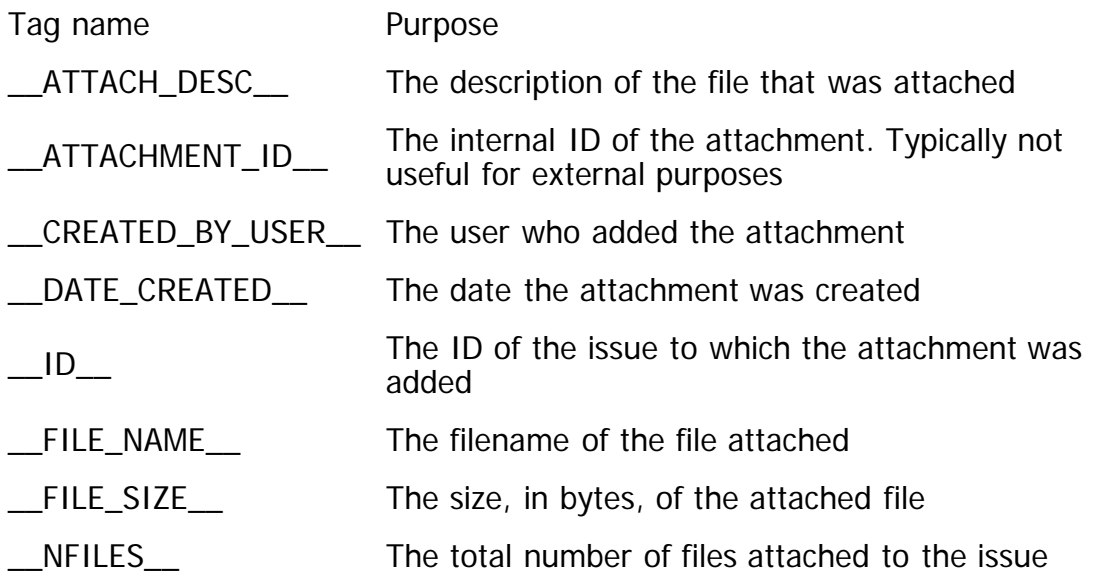

## **add\_field\_list**

This action provides a list of all the available fields to the user in a specific order that is used by the layout for adding new issues within ExtraView. Most typically, this script is used to provide a list of fields and their titles for inclusion in a Perl script that is used to insert a new record within the ExtraView database. This action is used as a basis of the CLI evadd command.

Note that all of the ExtraView security is in force and an individual user will only see the fields to which he has access. Also, note that there is no difference in the way that User Defined Fields (UDF's) are shown from other fields. UDF's are handled in a seamless way within the API.

## **SYNTAX**

http://www.myserver.com/evj/ExtraView/ev\_api.action? user\_id=username

&password=password &statevar=add\_field\_list &include\_images=1

This will return a list of fields as shown in the following figure. Note that the fields will vary according to your permissions and the fields defined in your installation.

RESOLUTIONDisposition CUSTOMERCustomer +SHORT\_DESCRTitle ALT\_IDAlt ID +PRODUCT\_NAMEProduct **PRIORITYPriority** +CATEGORYCategory SEVERITY\_LEVELSeverity ASSIGNED\_TOAssigned To **OWNEROwner** COMPONENTComponent TEST\_CASE\_IDTest Case ID TEST\_CASE\_LOCATIONTest Case Location PLATFORMPlatforms OSOS PRIVACYView \*WORKAROUNDWorkaround \*RELEASE\_NotesRelease Notes +\*DescriptionDescription

#### **NOTES**

The general form of each entry returned by the command is:

<prefix><fieldName><delimiter><fieldTitle><delimiter><parentName>

where the parentName is blank or the immediate parent in an allowed-value or database-type relationship and the delimiter is that specified in the behavior setting named DEFAULT\_TEXT\_REPORT\_DELIMITER and the characters in the prefix have the following meaning:

 $\sim$  means the field is part of a repeating row layout \* means the field has a display type of textarea or logarea % means the field has a display type of user

The parameter include\_images is optional. If provided, it always has a value of 1. When the parameter is provided, fields with a display type of image are included in the results returned.

# **add\_udf\_list**

This command inserts new list values into existing user defined list type fields.

## **SYNTAX**

http://www.myserver.com/evj/ExtraView/ev\_api.action? user\_id=username &password=password

&statevar=add\_udf\_list &udf\_name=my\_field &udf\_values=val

To add more than one list value with a single API command, you need to have encoded the tab character separator in your API command.

### **EXAMPLE**

This example adds xxx, yyy and zzz as values to a UDF named my\_field.

http://www.myserver.com/evj/ExtraView/ev\_api.action? user\_id=username &password=password &STATEVAR=add\_udf\_list &UDF\_NAME=my\_field &UDF\_VALUES=xxx%09yyy%09zzz

## **add\_user\_to\_group**

This action adds an existing user to an existing user group.

## **SYNTAX**

http://www.myserver.com/evj/ExtraView/ev\_api.action? user\_id=username &password=password &statevar=add\_user\_to\_group &security\_user\_id=userID &user\_group=userGroup

## **NOTES**

- You must provide both an existing user and an existing user group
- The command will fail if you pass a name other than security\_user\_id or user\_group
- The command will fail if the user is already a member of the user group
- You must have update permission to the security key named SE\_SECURITY\_GROUP before you can execute the command

# **allowed\_list**

This command retrieves a list of allowed values for a given parent key. For example, if modules (MODULE\_ID) in your installation are dependent upon products (PRODUCT\_NAME), then you can use this function to find all the valid modules for a given product. The command can also be used to retrieve the values in a specified list only.

## **SYNTAX**

http://www.myserver.com/evj/ExtraView/ev\_api.action? user\_id=username &password=password &statevar=allowed\_list

&field=field\_name &parent=parent\_field\_name &parent\_val=product\_name

#### **NOTES**

Both the field name and the product name must exist else the command will fail.

The delimiter of a colon (:) in the example is the system delimiter stored in the behavior setting named DEFAULT\_TEXT\_REPORT\_DELIMITER.

If you only specify the field without the parent and parent\_val, the command will return a list of all the values of the field.

#### **EXAMPLE**

The following URL retrieves a list of modules for the product named WIDGET.

http://www.myserver.com/evj/ExtraView/ev\_api.action? user\_id=username &password=password &statevar=allowed\_list &field=MODULE\_ID &parent=PRODUCT\_NAME &parent\_val=WIDGET

This will produce output similar to the following:

1022:POWER\_SUPPLY 1032:CASE 1203:MOTHERBOARD 1255:KEYBOARD 1334:MOUSE 1432:MONITOR

## **custom**

This call invokes the CLI user exit in the UserCustom Java class.

## **SYNTAX**

http://www.myserver.com/evj/ExtraView/ev\_api.action? user\_id=username &password=password &statevar=custom [&custom\_param1=value[&custom\_param1=value...]]

## **NOTES**

This command works in conjunction with the UserCustom Java class within ExtraView. This command can be used to create your own API calls that execute any code within the ExtraView environment. It is therefore a very powerful command that can be used to create any new API command or commands that you need for any purpose.

The custom parameters are optional and may be any name value pairs that you provide to the new command.

The parameters are passed into the UserCustom CLI exit.

# **debug**

This command sets or resets the internal debug level of messages being sent to ExtraView's log file.

## **SYNTAX**

http://www.myserver.com/evj/ExtraView?DEBUG=nn

## **NOTES**

The default level for nn is 6. Valid values are in the range 1 through 12.

This command affects all users of ExtraView, no matter how they access the program (CLI, Web interface, API), and the higher the value, the more the performance of ExtraView is degraded for all users. In addition, considerable more information is written to the log with higher values of the debug level. Therefore, please ensure the level is set back to a maximum of 6 in your production environment, if you have altered it while testing scripts that you are developing.

## **delete**

This action allows you to delete an existing record within ExtraView's database. Note that you must have permission to delete records before you can execute this action. The security key that controls this is named PR\_RESOLUTION.DELETE\_BUTTON.

## **SYNTAX**

http://www.myserver.com/evj/ExtraView/ev\_api.action? user\_id=username &password=password &statevar=delete &p\_template\_file=file.html &id=nnnnn &strict=no | yes

If the issue is deleted without error, the function will return the issue number as shown below. Note that the term "Bug #" is dependent on the screen title used for the ID field in the data dictionary.

Bug  $#$  12352 deleted.

## **NOTES**

You must provide a valid name and value pair for the ID field. The value must be an existing issue within the ExtraView database. If you do not provide this, an error message is generated.

The optional parameter strict, with a value of yes, enforces the action to operate only on ALT\_ID. If there is no match for the value of the ALT\_ID in the specified ID parameter, then the message Invalid Id will be returned. This means that a matching ID value will be ignored.

## **delete\_user**

This action deactivates an existing user from ExtraView. **It does not delete the user record from the database.** This is because historic records contain references to users and their name must remain available for display.

#### **SYNTAX**

http://www.myserver.com/evj/ExtraView/ev\_api.action? user\_id=username &password=password &statevar=delete\_user &security\_user\_id=userID

### **NOTES**

You must provide an existing userID.

The command will fail if you pass a name other than security\_user\_id.

You must have update permission to the security key named SE\_SECURITY\_USER before you can execute the command.

# **edit\_field\_list**

This action provides a list of all the available fields to the user in a specific order that is used by the layout for updating existing issues within ExtraView. Most typically this script is used to provide a list of fields and their titles for inclusion in a script that is used to update an existing record within ExtraView's database. This action is used as a basis of the CLI command evupdate.

Note that all of ExtraView's security is in force and an individual user will only see the fields to which he has access. In addition, there is no difference in the way that User Defined Fields (UDF's) are shown compared to other fields. UDF's are handled in a seamless way within the API.

## **SYNTAX**

http://www.myserver.com/evj/ExtraView/ev\_api.action? user\_id=username &password=password &statevar=edit\_field\_list &include\_images=1

This will return a list of fields as shown in the following figure. Note that the fields will vary according to your permissions and the fields defined in your installation.

RESOLUTIONDisposition CUSTOMERCustomer +SHORT\_DESCRTitle ALT\_IDAlt ID +PRODUCT\_NAMEProduct PRIORITYPriority +CATEGORYCategory SEVERITY\_LEVELSeverity ASSIGNED\_TOAssigned To **OWNEROwner** COMPONENTComponent TEST\_CASE\_IDTest Case ID TEST\_CASE\_LOCATIONTest Case Location PLATFORMPlatforms OSOS PRIVACYView \*RELEASE\_NotesRelease Notes +\*DescriptionDescription

#### **NOTES**

The general form of each entry returned by the command is:

<prefix><fieldName><delimiter><fieldTitle><delimiter><parentName>

where the parentName is blank or the immediate parent in an allowed-value or database-type relationship and the delimiter is that specified in the behavior setting named DEFAULT\_TEXT\_REPORT\_DELIMITER and the characters in the prefix have the following meaning:

 $\sim$  means the field is part of a repeating row layout

\* means the field has a display type of textarea or logarea

% means the field has a display type of user

The parameter include\_images is optional. If provided, it always has a value of 1. When the parameter is provided, fields with a display type of image are included in the results returned.

## **fields**

This action provides a list of all the available fields to the user. Note that all of ExtraView's security is in force and an individual user will only see the fields to which he has access. Also note that there is no difference in the way that User Defined Fields (UDF's) are shown than other fields. UDF's are handled in a seamless way within the API.

## **SYNTAX**

http://www.myserver.com/evj/ExtraView/ev\_api.action? user\_id=username &password=password &statevar=fields &include\_fields=y

## **NOTES**

The include\_fields=y is an optional name/value pair. If this is included then the output returned returned by the command will have the display type of each field returned, following the title of the field.

This will return a list of fields similar to that shown in the following figure. Note that the fields will vary according to your permissions and the fields defined in your installation.

ASSIGNED\_TOAssigned To CATEGORYCategory COMPONENTComponent DATE\_CLOSEDDate Closed DATE\_CREATEDCreated DAYS\_IN\_STATUSDays in Queue DAYS\_OPENDays Open IDBug # MONTHS\_IN\_STATUSMonths In Status MONTHS\_OPENMonths Open ORIGINATOROriginator ORIGINATOR\_NAMEOriginator OSOS OWNEROwner PLATFORMPlatforms PRIORITYPriority PRIVACYView PRODUCT\_NAMEProduct RELEASE\_FIXEDVersion Closed RELEASE\_FOUNDVersion Open \*RELEASE\_NotesRelease Notes RELEASE\_STATUSRelease Status RESOLUTIONDisposition SEVERITY\_LEVELSeverity SHORT\_DESCRTitle TIMESTAMPLast Modified TIMESTAMP\_MONTHTimestamp Month TIMESTAMP\_WEEKTimestamp Week WEEKS\_IN\_STATUSWeeks In Status WEEKS\_OPENWeeks Open \*WORKAROUNDWorkaround

## **get**

This API call retrieves an individual record from the ExtraView database. You must know the ID of the issue in question to be able to extract the information.

## **SYNTAX**

http://www.myserver.com/evj/ExtraView/ev\_api.action? user\_id=username &password=password &statevar=get  $&id =$ nnnnn

&p\_template\_file=file.html &username\_display=ID | LAST | FIRST &strict=no | yes

The action retrieves a single record in XML format from the database and displays it similarly to the example shown in the following figure. Note that only fields to which the user has permission will be displayed. Also, note that it is possible to see repeating fields such as version records within the output.

<?xml version="1.0"?> <PROBLEM\_RECORD> <ID TITLE="Bug #">12621</ID> <SHORT\_DESCR TITLE="Title"><![CDATA[An error occurs when you overload the power convertor]]></SHORT\_DESCR> <SEVERITY\_LEVEL TITLE="Severity">High</SEVERITY\_LEVEL> <PRIORITY TITLE="Priority">Low</PRIORITY> <PRODUCT\_NAME TITLE="Product">NetPower</PRODUCT\_NAME> <DATE\_CREATED TITLE="Created">14-AUG-01</DATE\_CREATED> <OWNER TITLE="Owner">rick</OWNER> <TIMESTAMP TITLE="Last Modified">15-AUG-01</TIMESTAMP> <ASSIGNED\_TO TITLE="Assigned To">Florence</ASSIGNED\_TO> <PRIVACY TITLE="View">Private</PRIVACY> <CATEGORY TITLE="Category">Hardware</CATEGORY> <RESOLUTION TITLE="Disposition">Not found</RESOLUTION> <DATE\_CLOSED TITLE="Date Closed"></DATE\_CLOSED> <ORIGINATOR TITLE="Originator">JON.BJORNSTAD</ORIGINATOR> <ORIGINATOR\_NAME TITLE="Originator">Jon Bjornstad</ORIGINATOR\_NAME> <RELEASE\_RECORD> <RELEASE\_FOUND TITLE="Version Open">ADC2</RELEASE\_FOUND> <RELEASE\_FIXED TITLE="Version Closed">1.01</RELEASE\_FIXED> <RELEASE\_STATUS TITLE="Release Status">Unassigned</RELEASE\_STATUS> </RELEASE\_RECORD> <RELEASE\_RECORD> <RELEASE\_FOUND TITLE="Version Open">Framework 1.3</RELEASE\_FOUND> <RELEASE\_FIXED TITLE="Version Closed">Framework 1.3</RELEASE\_FIXED> <RELEASE\_STATUS TITLE="Release Status">Open</RELEASE\_STATUS> </RELEASE\_RECORD> <Description TITLE="Description"><![CDATA[If you enter an overload trip on the front panel you will find an error occurs.]]></Description> </PROBLEM\_RECORD>

#### **NOTES**

You must provide a valid name and value pair for the ID field. The value must be an existing issue within the ExtraView database. If you do not provide this, an error message is generated.

The optional parameter USERNAME\_DISPLAY may be used to override the behavior setting named USERNAME\_DISPLAY, for the duration of the execution of a single API call. This allows the developer to return the user names in a different format than the system-wide default.

The optional parameter strict, with a value of yes, enforces the action to operate only on ALT\_ID. If there is no match for the value of the ALT\_ID in the specified ID parameter, then the message Invalid Id will be returned. This means that a matching ID value will be ignored.

The fields returned in the results correspond to the fields on the detailed report layout of the user's current business area, current project and current role. However, if the behavior setting named

REPORT\_DTL\_ITEM\_DATA\_LAYOUT is set to YES, then the detailed report for the user's current role and the issue's business area and project are used to define the fields being returned.

# **get\_areas**

This action retrieves a list of areas that exist within the ExtraView database. For a full explanation of areas, please consult the **Administration Guide**.

### **SYNTAX**

http://www.myserver.com/evj/ExtraView/ev\_api.action? user\_id=username &password=password &statevar=get\_areas

### **NOTES**

The delimiter of a colon (:) in the example is the system delimiter stored in the behavior setting named DEFAULT\_TEXT\_REPORT\_DELIMITER.

The currently selected area for the user who is executing the command, in their current role is marked with an asterisk (\*).

Sample return from the get\_areas function:

\*0:(default values) 3:Customer 23:Project 43:Incident

## **get\_attachment**

This action downloads a file attached to an existing record in ExtraView to the local file system.

## **SYNTAX**

http://www.myserver.com/evj/ExtraView/ev\_api.action? user\_id=username &password=password &statevar=get\_attachment &attachment\_id=nnnnn

## **NOTES**

You can retrieve the filenames and attachment ID's with the command list\_attachment.

An example of this command is:

http://www.myserver.com/evj/ExtraView/ev\_api.action?

```
user_id=myuser&password=mypassword&statevar=list_attachment&id=10070
```
Generates this result:

2010-6-24.9.49.:UserJavaScript.js:3639:ExtraView:23:test:application/x-javascript

# **get\_behavior\_setting**

This action retrieves the value of a behavior setting from ExtraView.

### **SYNTAX**

```
http://www.myserver.com/evj/ExtraView/ev_api.action?
user_id=username
&password=password
&statevar=get_behavior_setting
&app_default_name=1
```
#### **NOTES**

You must provide the name of an existing behavior setting in the get\_behavior\_setting parameter name.

The result of the function is:

app\_default\_nameapp\_default\_value

where the delimiter " is the system delimiter stored in the behavior setting named DEFAULT\_TEXT\_REPORT\_DELIMITER.

The =1 in the parameter list is a mechanism to provide a dummy value. The number 1 has no significance.

For a full list of behavior settings and their uses, please consult the **Administration Guide**.

# **get\_field\_defaults**

This action returns the data dictionary defaults for all data dictionary fields that have a default value set.

## **SYNTAX**

http://www.myserver.com/evj/ExtraView/ev\_api.action? user\_id=username &password=password &statevar=get\_field\_defaults

#### **NOTES**

The information returned from this call is of the format:

field\_name:default\_value

One row of data is returned for each field in the data dictionary that has a default value.

# **get\_fields**

This API call retrieves specific fields from an individual record from the ExtraView database. You must know the ID of the issue in question to be able to extract the information.

## **SYNTAX**

http://www.myserver.com/evj/ExtraView/ev\_api.action? user\_id=username &password=password &statevar=get\_fields &username\_display=ID | LAST | FIRST  $&\ddot{\theta}$ =nnnnn &status=1 &priority=1 &short\_descr=1

The action retrieves only the fields requested from a single issue record in the database and displays the results with one field on each line. Note that only fields to which the user has permission will be displayed. Also, note that it is possible to see repeating fields such as version records within the output.

The above command with the syntax given will return output similar to:

Configuring the XYZ module results in an error **OPFN** MEDIUM

## **NOTES**

You must provide a valid name and value pair for the ID field. The value must be an existing issue within the ExtraView database. If you do not provide this, an error message is generated.

The values returned may not be returned in the same order as the parameters you provide.

The values returned are the NAMES or ID's of the fields set as parameters.

The =1 in the parameter list is a mechanism to provide a dummy value. The number 1 has no significance.

The optional parameter username\_display may be used to override the behavior setting named USERNAME\_DISPLAY, for the duration of the execution of a single API call. This allows the developer to return the user names in a different format than the system-wide default.

# **get\_heartbeat**

This API call provides an indication of the status of ExtraView.

## **SYNTAX**

http://www.myserver.com/evj/ExtraView/ev\_api.action? user\_id=username &password=password &statevar=get\_heartbeat

#### **NOTES**

The return from the server is XML, similar to the following:

<?xml version="1.0" encoding="UTF-8" ?> <EV\_HEARTBEAT> <EV\_STATUS>EXTRAVIEW ALIVE</EV\_STATUS> <DB\_STATUS>DB CONNECTION CONFIRMED</DB\_STATUS> <DB\_DATETIME>2003/09/11 11:33:22</DB\_DATETIME> <FREE\_MEMORY>197</FREE\_MEMORY> <TOTAL\_MEMORY>250</TOTAL\_MEMORY> <HEARTBEAT\_EXEC\_TIME>330</HEARTBEAT\_EXEC\_TIME> <TASK\_INFO TASK=task name> <NODE\_ID>node name<NODE\_ID> <START\_OPTION>start option</START\_OPTION> <TASK\_STATE>task state</TASK\_STATE> <POLL\_INTERVAL>poll interval seconds</POLL\_INTERVAL> - [<THREAD\_INFO> <THREAD\_STATE>thread state</THREAD\_STATE> <SECS\_SINCE\_EXECUTION>seconds since last execution [<PRIORITY>thread priority</PRIORITY> ] </THREAD\_INFO>] </TASK\_INFO> </EV\_HEARTBEAT>

In the above, the section on task information is repeated for each configured task on the application server. The returned information includes:

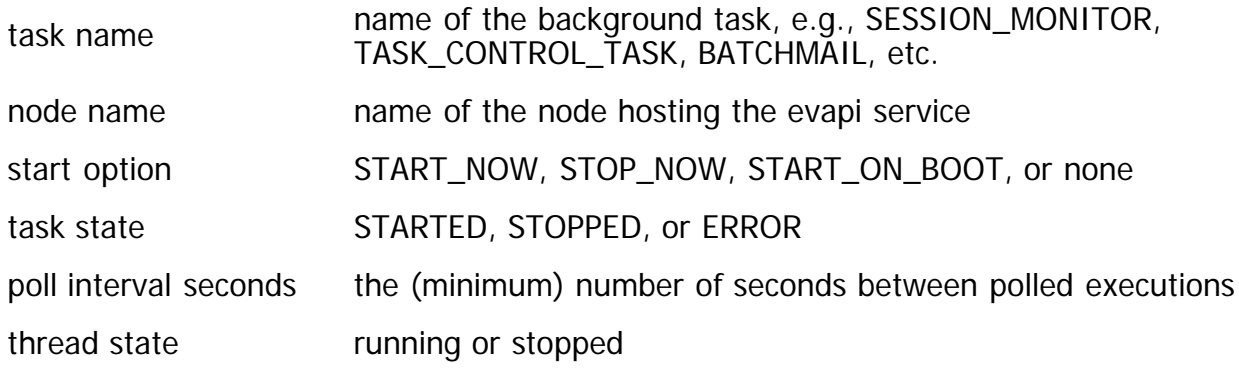

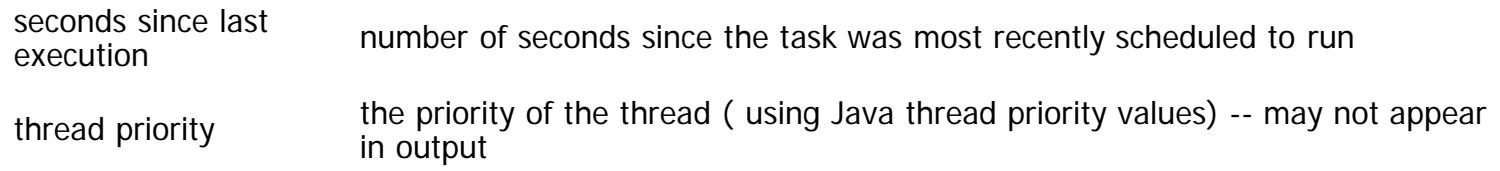

The return indicates not only that ExtraView is alive, but also it confirms that a database connection could be made, that the ExtraView servlet is running on the application server, and that the web server is running.

Note that the tag named DB\_DATETIME and its value provide the current timestamp of the database server. This can be useful to provide local client applications with the server time of the host ExtraView application.

The amount of free memory, the total memory and the amount of time the command took to execute are also returned.

This command can be placed in a script that is run at routine intervals to provide an indication of the health of the system. Not only can confirmation be made that the system is alive, but the time to execute the command is available

# **get\_list\_projects**

This API action is a variant of the get\_projects API call, which will be used for most purposes. The get\_list\_projects command adds the capability to execute user custom code that has been defined. The command makes a call to the 5-parameter version of frSelectListuser custom callout to allow for filtering of the project list returned to the user from the command.

#### **SYNTAX**

http://www.myserver.com/evj/ExtraView/ev\_api.action? user\_id=username &password=password &statevar=get\_list\_projects &area\_id=nn

## **NOTES**

To provide further refinements with this API command, it is protected by a security permission key named CF\_GET\_PROJECTS\_API. If the user's current role does not have read permission to this key, the user custom exit will see an exception.

The value of the area\_id, nn, must exist in the database, else the command will fail.

The asterisk (\*) in the return shows the currently selected project.

The delimiter ':' in the example is the system delimiter stored in the application default named DEFAULT\_TEXT\_REPORT\_DELIMITER.

Sample return from the get\_list\_projects function:

\*0:(default values) 1:Customer Projects 2:Internal Projects 3:Documentation 4:Marketing Requirements

# **get\_log**

This command returns the contents of the ExtraView application server log.

### **SYNTAX**

http://www.myserver.com/evj/ExtraView/ev\_api.action? user\_id=username &password=password &statevar=get\_log

#### **NOTES**

ExtraView makes a check to ensure that the user requesting the log has administrative privileges, as indicated by the behavior setting named ADMIN\_BYPASS\_GROUP being one of the user roles that the user may adopt. If the user does not have this access, they will not be able to execute this command successfully.

The output from this command may be substantial in size.

# **get\_projects**

This action retrieves a list of projects that exist within an area in the ExtraView database. For a full explanation of areas and projects, please consult the **Administration Guide**.

#### **SYNTAX**

http://www.myserver.com/evj/ExtraView/ev\_api.action? user\_id=username &password=password &statevar=get\_projects &area\_id=nn

#### **NOTES**

The value of the area id, nn, must exist in the database, else the command will fail.

The asterisk (\*) in the return shows the currently selected project.

The delimiter ':' in the example is the system delimiter stored in the application default named DEFAULT\_TEXT\_REPORT\_DELIMITER.

Sample return from the get\_projects function:

\*0:(default values) 1:Customer Projects 2:Internal Projects 3:Documentation 4:Marketing Requirements

## **get\_reports**

This function retrieves a list of available reports for a given user.

## **SYNTAX**

http://www.myserver.com/evj/ExtraView/ev\_api.action? user\_id=username &password=password &statevar=get\_reports

#### **NOTES**

The delimiter ':' in the example is the system delimiter stored in the behavior setting named DEFAULT\_TEXT\_REPORT\_DELIMITER.

The typical use of this command is to retrieve a list of available public and private reports, to present these as a menu and allow the user to select which report he is going to run with the run\_report function.

There are two main sections returned, a list of private: and a list of public: reports. Within each of these sections, each report is shown with four values, separated by the DEFAULT\_TEXT\_REPORT\_DELIMITER and specified as:

- 1. Report ID a numeric identifier for the report
- 2. Title the title of the report
- 3. Type One of the following types:

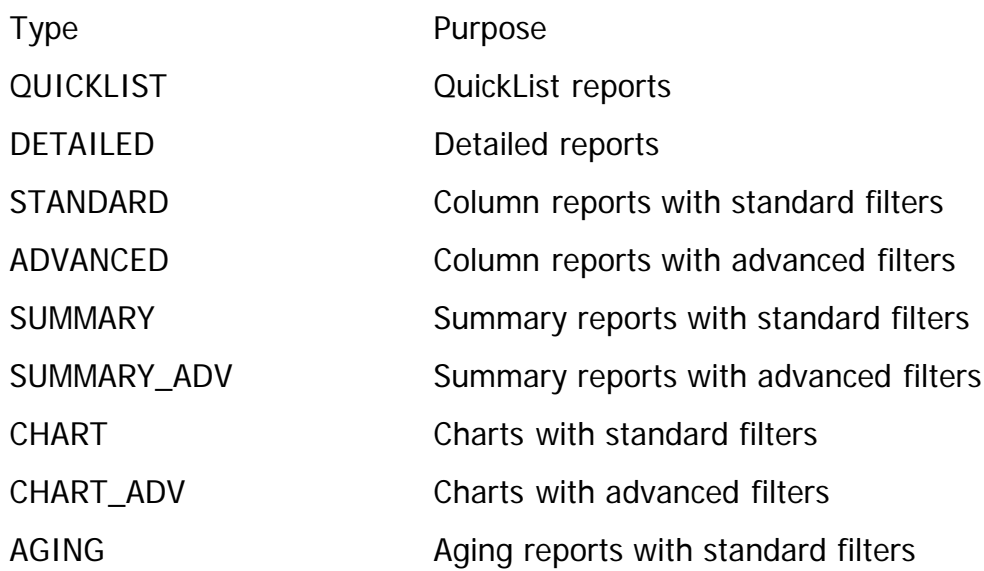

Application Programming Interface

Sample return from the get\_reports function:

private: 169:All Features Requests:STANDARD:That are open 94:Bugs I Fixed in January:STANDARD:Bugs not Closed Yet 99:Bugs Open By Month:CHART:For Tracker Enterprise 401:Build 30:STANDARD:Estimated versus Actual Time 89:My Hot Llist:STANDARD:Priority 1 issues that are not closed 73:Open and Fixed Defects:CHART:Year to Date 114:Owners of open bugs:STANDARD:Sorted by owner 119:Report of Open issues:STANDARD:By Bill 109:Status of Bugs Reported:CHART:Over all bugs public: 144:Bug Trend Report:CHART:Open vs. Fixed Issues 391:Bugs:AGING:Aging of all bugs that are not closed 4:Bugs - Assigned to you:SUMMARY:Issues assigned by product 164:Bugs - List of Closed Issues:STANDARD:Ordered by Product 68:Bugs - No Reproducible State:STANDARD:Open Issues 386:Customer Issues:AGING:Aging of all issues 43:Customer Issues:STANDARD:New Issues By Priority 48:Customer Issues:STANDARD:Open Issues By Priority 249:Customer Issues - Time Spent:STANDARD:Items fixed 58:Feature Requests:SUMMARY: Requests By Product and Category 239:Helpdesk Issues:STANDARD:New / Open Issues Assigned to Me 234:Helpdesk Issues:ADVANCED:Open Issues 209:Knowledge Base:ADVANCED:Published Articles 214:Knowledge Base:ADVANCED:Unpublished Articles 79:My Open Issues:STANDARD:for Home Page 33:Open P1 Issues:STANDARD:All Areas - Ordered by Assigned To 3:Originated by you:SUMMARY:Issues originated by you 63:QA List - Fixed Defects:STANDARD:Ordered by Priority 84:Summary of All Issues:CHART:Chart of All Statuses 53:Summary of Open Customer Issues:SUMMARY\_ADV:By Product

# **get\_roles**

This action retrieves a list of available roles for a given user.

## **SYNTAX**

http://www.myserver.com/evj/ExtraView/ev\_api.action? user\_id=username &password=password &statevar=get\_roles

## **NOTES**

The delimiter ':' in the example is the system delimiter stored in the application default named DEFAULT\_TEXT\_REPORT\_DELIMITER.

```
Application Programming Interface
```
The asterisk (\*) indicates the current role of the user.

Sample return from the get\_roles function:

ENGINEERING:Engineering \*QA:Quality Assurance MNGMT:Management ADMIN:Administrator

# **get\_title**

This action retrieves the title of a field from the ExtraView data dictionary, by providing its field name.

### **SYNTAX**

http://www.myserver.com/evj/ExtraView/ev\_api.action? user\_id=username &password=password &statevar=get\_title &dd\_name=1

#### **NOTES**

You must provide the name of an existing database dictionary field in dd\_name.

The =1 in the parameter list is a mechanism to provide a dummy value. The number 1 has no significance.

The result of the function is:

dd\_nametitle

where the delimiter '' is the system delimiter stored in the behavior setting named DEFAULT\_TEXT\_REPORT\_DELIMITER

# **get\_user\_field\_list**

This function returns a list of the field and field titles for the security user object in ExtraView.

## **SYNTAX**

http://www.myserver.com/evj/ExtraView/ev\_api.action? user\_id=username &password=password &statevar=get\_user\_field\_list

# **get\_user\_info**

This command retrieves the values for a user's personal information. Only fields to which the inquiring user has permission will be returned.

### **SYNTAX**

http://www.myserver.com/evj/ExtraView/ev\_api.action? user\_id=username &password=password &statevar=get\_user\_info <&login\_id=username2> || <security\_user\_id=username2>

### **NOTES**

The user id belongs to the user making the request. Either the login id or the security user id of the user being inquired upon must be provided. The security\_user\_id is the user ID of the user being inquired upon.

This is a sample of the data returned from the get user\_info API call. Note that the delimiter is that set in the behavior setting named DEFAULT\_TEXT\_REPORT\_DELIMITER:

LOGIN\_ID:A LAST\_NAME:Smith FIRST\_NAME:Bill JOB\_TITLE:Manager WORK\_TELEPHONE:(831) 461-7100 HOME\_TELEPHONE: CELL\_PHONE:(831) 555-1212 FAX: PAGER: COMPANY\_NAME:Superior Software Corporation ADDRESS\_LINE1:269 Mount Hermon Road ADDRESS\_LINE2: CITY:Scotts Valley STATE:CA POSTAL\_CODE:95066 COUNTRY:USA ENABLED\_USER:Y USER\_FIELD1:Yes USER\_FIELD2:Engineer

# **get\_users**

This command retrieves the list of users within ExtraView.

## **SYNTAX**

http://www.myserver.com/evj/ExtraView/ev\_api.action? user\_id=username &password=password &statevar=get\_users

&disabled=[Y|N|ONLY] &filter=pattern &filter\_type=[ID|FIRST|LAST]

#### **NOTES**

The disabled parameter is optional. If provided, the optional values are:

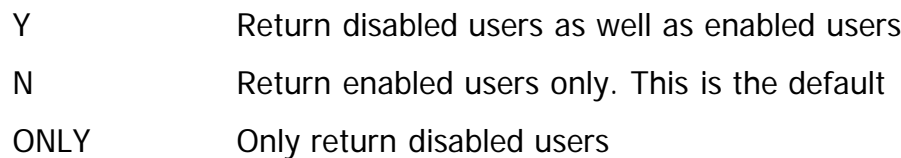

The filter parameter is optional. This allows you to perform a wildcard pattern search for specific user records. The wildcard character is an asterisk (\*) and you may have more than one of them in the pattern. For example:

- \*OB Return all records where the user ID ends with the letters OB. For example, this will return BOB but not ROBERT
- \*OB\* This would return both BOB and ROBERT

The filter\_type parameter is optional. If provided, the optional values are as follows. You may provide multiple filter\_type parameters in a single get\_users call, each with one of the three possible values.

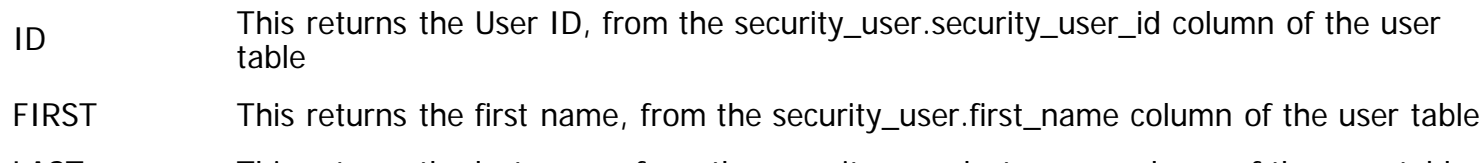

LAST This returns the last name, from the security\_user.last\_name column of the user table

## **get\_valid\_meta\_data**

This action retrieves a complete list of the metadata stored in ExtraView.

#### **SYNTAX**

http://www.myserver.com/evj/ExtraView/ev\_api.action? user\_id=username &password=password &statevar=get\_valid\_meta\_data  $&\text{field}$  = field  $x$ &user\_info=x &disabled\_values=Y &all=Y

## **NOTES**

This function can return a significant amount of data, depending on your installation.

By default, the data returned is for the user's current area and project only.

By default, the data returned is also filtered by any allowed values. For example, if there is an allowed value with the field named STATUS as the parent, then only the child records in the current area will be returned.

The previous two default conditions can be overridden, by using the optional parameter all=Y as part of the call.

The optional parameter fields can be used to refine the metadata returned to a single, or to a list of fields. For example, fields=CUST\_LIST will return the metadata associated with the CUST\_LIST field. You can repeat this parameter as many times as you need in the parameter list, to return the metadata on a number of fields with a single command.

The optional parameter disabled\_values wlil return all the users, including those that are disabled, within the output to the command.

The optional parameter user\_info has three possible functions:

- 1. When no parameter is specified, the command works as documented in the other sections of this page
- 2. When the parameter has a value of N then no user information is generated in the return of the call
- 3. When the parameter has a value of Y then one set of generic information is returned, with SECURITY\_USER\_ID being used as the field ID.

The security permissions for each field are checked for the user performing the API command, and only fields to which the user has read permission are returned.

The result of the function is in the form:

field\_name:meta\_data\_name:meta\_data\_title

where the delimiter : is the system delimiter stored in the behavior setting named DEFAULT\_TEXT\_REPORT\_DELIMITER.

A small sample of data returned is shown below - note the delimiter in this case is the | character:

CATEGORY|ENHANCEMENT|Enhancement CATEGORY|HARDWARE|Hardware CATEGORY|SOFTWARE|Software OS|5755|FREEBSD OS|5721|LINUX OS|5913|NetBSD OS|5711|SOLARIS OS|5752|WINDOWS 95 OS|5787|WINDOWS 98 OS|5704|WINDOWS NT PRIORITY|0|0 PRIORITY|1|1 PRIORITY|2|2 PRIORITY|3|3 PRIORITY|4|4

PRIORITY|5|5 PRIVACY|PRIVATE|Private PRIVACY|PUBLIC|Public PRODUCT\_NAME|GLOBALINTERACTION|Global Interaction PRODUCT\_NAME|NETTRANSACTIONS|Net Transactions RELEASE\_STATUS|CLOSED|Closed RELEASE\_STATUS|FIXED|Fixed RELEASE\_STATUS|OPEN|Open RELEASE\_STATUS|PENDING|Pending RELEASE\_STATUS|UNASSIGNED|Unassigned RESOLUTION|CANNOT DUPLICATE|Cannot Duplicate RESOLUTION|DEFERRED|Deferred RESOLUTION|DUPLICATE|Duplicate RESOLUTION|FIXED|Fixed RESOLUTION|NEED MORE INFO|Need more info SEVERITY\_LEVEL|CRITICAL|Critical SEVERITY\_LEVEL|HIGH|High SEVERITY\_LEVEL|LOW|Low SEVERITY\_LEVEL|MEDIUM|Medium

## **history**

The history API command returns all the changes to item records, from a specified point in time to the current time.

### **SYNTAX**

http://www.myserver.com/evj/ExtraView/ev\_api.action? user\_id=username &password=password &statevar=history &cutoff=timestamp &cutoff\_end=timestamp &evhist\_sellist=selectionList &hist\_range\_end=timestamp &hist\_range\_start=timestamp &username\_display=ID | LAST | FIRST &dd\_name\_n=value &show\_attributes=YES | NO

#### **NOTES**

The timestamp refers to the ITEM.LAST\_DATE\_UPDATED and the ITEM\_HIST.LAST\_DATE\_UPDATED fields in the database. It is provided within the command in a value of any valid format allowed by ExtraView. If the value supplied can be misconstrued, the user's locale is used to determine the meaning of the date.

The cutoff timestamp provides the current value of the fields. The cutoff timestamp value is not included in the issues generated by this command; that is, the comparison is item timestamp is greater than cutoff timestamp. The cutoff parameter is required.

The cutoff\_end parameter is optional. If omitted, there all issues up until the current time are retrieved. If provided, the value must be greater than the value of cutoff. This can be used to limit the items for

which history is generated to a specific time period.

The evhist\_sellist parameter is a comma-delimited list of field names. This is an optional parameter, and if provided is a list of the fields that are output by the command. If it is not provided, the field list is taken from the detailed report of the user's current business area and project.

hist\_range\_start and hist\_range\_end are optional parameters. If omitted, then the items retrieved are generated based upon updates that occured between these times. If provided then the query becomes a range query, where hist\_range\_start is the beginning time and hist\_range\_start is the end time of the updates to the records retrieved.

The optional parameter username display may be used to override the behavior setting named USERNAME\_DISPLAY, for the duration of the execution of a single API call. This allows the developer to return the user names in a different format than the system-wide default.

dd\_name\_n=value represents an optional list of name value pairs to be used as filters on the query that returns results for the command.

The fields returned by the command are formatted as XML data.

The fields returned in the XML data are subject to two restrictions. The user must have read permission for the field, and the field must exist on the detailed report layout for the user's current area and project settings.

The item fields returned by the command are in the same XML format as those returned by the API get command.

The item fields returned may contain repeating row data within the XML.

If a deleted item record is encountered in the returned data, this will be shown in the XML as follows –

<DELETED\_RECORD ID='item id' FULL\_TIMESTAMP='issue timestamp'/>

This command provides a convenient method of determining all changes to the ExtraView database since a point in time, to be used to synchronize data with another ExtraView instance, or with a completely separate application (For example, ExtraView enables the synchronization of data with the Perforce SCM system with this command).

## **import\_allowed\_values**

This API call imports a tab-delimited file of parent and child values into the ExtraView database. Unlike most API commands (but similar to the add\_attachment command), this command is designed to be used within an HTML page.

#### **SYNTAX**

```
<form method="POST" http://www.myserver.com/evj/ExtraView/ev_api.action?
user_id=username
&password=password
&statevar=import_allowed_values
&file=filename
&area=area_id
&project=project_id
&parent=parent_dd_name
&child=child_dd_name
```
&enctype="multipart/form-data"> </form>

The form to be uploaded when prompted by the form must have the following tab-delimited format, where --> represents the tab character:

parent\_value1 --> child\_value1 parent\_value1 --> child\_value2 parent\_value2 --> child\_value3 parent\_value2 --> child\_value4

## **NOTES**

area id specifies the area id into which the allowed values will be imported. You can use the Business Area list administration utility in the web interface to see the ID's for all areas.

project\_id specifies the project\_id into which the allowed values will be imported. You can use the Project list administration utility in the web interface to see the ID's for all projects.

parent\_dd\_name specifies the data dictionary name of the parent field which has the allowed value relationship with the specified child.

child\_dd\_name specifies the data dictionary name of the child field which has the allowed value relationship with the specified parent.

The values in both the parent and child allowed value lists must already exist to work with this command.

### **EXAMPLE**

The following HTML file can be used as a simple template for this command:

```
<html>
  <body>
   <form method="post" action="http://www.mycompany.com/evj/ExtraView/ev_api.action?
    user_id=username&password=password&statevar=import_allowed_values&
    area_id=0&project_id=0&parent=IT_BUILDING&child=IT_BUILDING_FLOOR"
    enctype="multipart/form-data">
   <input type="file" name="file" id="file" size="1" value="" maxlength="256">
   <input type="submit" value="Upload Attachment(s)" class="menuButton"
    title="Click to process and upload the attachments you have selected">
   </form>
  </body>
\langle/html>
```
# **insert**

This API call inserts a new record into the ExtraView database. All fields are treated as optional, and all defined business rules are executed and checked before and after the record is inserted (the preupdate and postupdate rule directives). The fields used with this command are typically those that are placed on the ADD\_PROBLEM layout for the business area and project specified in the command syntax.

## **SYNTAX**

http://www.myserver.com/evj/ExtraView/ev\_api.action?

Application Programming Interface

```
user_id=username
&password=password
&statevar=insert
&p_template_file=file.html
&username_display=ID | LAST | FIRST
&send_email=no
&area=0
&project=0
&short_descr=This%20is%20the%20title
&description=Description%20for%20a%20problem
&status=OPEN
&priority=P1
&assigned_to=jim.smith
&release_found=1.2.3
&product_name=MY_PRODUCT
. . .
```
There are two name-value pairs that can be provided, that are not fields within ExtraView. These are –

1. &send\_email=no

If you supply this name and value, then the insert will override the standard default with which ExtraView will generate email upon the submission of a new issue

2. &username\_display=ID | LAST | FIRST

The optional parameter USERNAME\_DISPLAY may be used to override the behavior setting named USERNAME\_DISPLAY, for the duration of the execution of a single API call. This allows the developer to return the user names in a different format than the system-wide default.

If the issue is added to the database without error, the function will return the issue number as shown below. Note that the term "Bug  $#$ " is dependent on the screen title used for the ID field in the data dictionary.

Bug  $#$  12352 added.

#### **NOTES**

You must not provide a name and value for the ID field. ExtraView allocates all new issue numbers internally and any attempt to provide an ID will result in an error message, similar to "You cannot provide a Bug # when you are adding a new issue."

Many of the fields within the ExtraView database, such as product name, status, priority, severity level, assigned\_to, category, etc., must be given valid values that already exist within the meta-data of your installation. If you attempt to enter a value that is not known to ExtraView, an error message will result.

If you attempt to contravene a business rule, an error message will result. For example, if your installation only allows new issues to be SUBMITTED and you immediately attempt to provide a value of CLOSED when inserting a record, an error message will result.

Also, note that special non-alphabetic characters, such as a space, must be "escaped".

You may optionally specify the values for the AREA and PROJECT into which the issue is to be inserted, using their numeric ID. These ID's can be seen within the administration utilities in the web interface. You may not use their titles. If you do not specify the AREA and PROJECT within the parameter list, then the current AREA and PROJECT of the current user are used. For example, use:

... ... &p\_area=3&p\_project=58 ... ....

All field permissions are obeyed with the command, and if you attempt to insert a field that does not have write permission, then the whole command will fail.

#### **Inserting Document & Image type fields**

These fields require additional metadata in the form of a description and the file to upload's character set. You will have created an HTML form for the upload. An HTML snippet that shows how to make this work is as follows:

Image Description: <input type="text" name="image\_desc" value="image\_dd\_name desc" />  $<$ br  $/$ <input type="hidden" name="image\_dd\_name\_charset" value="UTF-8" /> File to upload: <input type="file" name="image\_dd\_name" />

This form assumes an image field that has a data dictionary name of image\_dd\_name. Note the optional charset and desc. The charset is not required for image fields, but for documents it can be useful. The default, if charset is not given is UTF-8.

## **insert\_user**

This action creates a new user in the ExtraView database.

#### **SYNTAX**

```
http://www.myserver.com/evj/ExtraView/ev_api.action?
user_id=username
&password=password
&statevar=insert_user
&p_template_file=file.html
&security_user_id =userID
&first_name=user_first_name
&last_name=user_last_name
&security_password=password
&email=email_address
&job_title=user_job_title
&company_name=user_company
&address_line1=user_address_line_1
&address_line2=user_address_line_2
&city=city
&state=state
&postal_code=postal_code
&country=country
&work_telephone=work_telephone
&home_telephone=home_telephone
&cell_phone=cell_phone
&address_line1=user_address_line_1
&fax=fax
&pager=pager
```
#### **NOTES**

You must always provide security\_user\_id, security\_password, first\_name, last\_name and email as fields.

If the ExtraView application default named ENFORCE\_DETAILED\_USER\_INFO has a value of YES, then the COMPANY\_NAME, ADDRESS\_LINE1, CITY, STATE, POSTAL\_CODE and WORK\_TELEPHONE must be provided.

The command will fail if the security\_user\_id already exists.

You must have update permission to the security key named SE\_SECURITY\_USER before you can execute the command.

# **insert\_xml**

This action inserts a new record or records in the ExtraView database from input formatted with XML. The input can be made as part of the HTTP data stream, or can be input from a file in XML format.

### **SYNTAX**

http://www.myserver.com/evj/ExtraView/ev\_api.action? user\_id=username &password=password &statevar=insert\_xml &xml\_file\_name=filename | &xml\_string=xml\_data &p\_template\_file=file.html

#### **NOTES**

The statevar must be insert\_xml.

Provide either the xml\_file\_name or xml\_string, but not both. You provide xml\_file\_name if the input is from a file that exists at the time of the execution of the command. You provide xml\_string, if the data for the insert is provided as part of the HTTP request. This string contains the XML data to be parsed.

p\_template\_file is the name of the template to be used for return value string generation. Generally, this template file is stored on the server in the WEB-INF/user\_templates directory. On normal completion of the operation, this template undergoes parameter substitution with the following variable names:

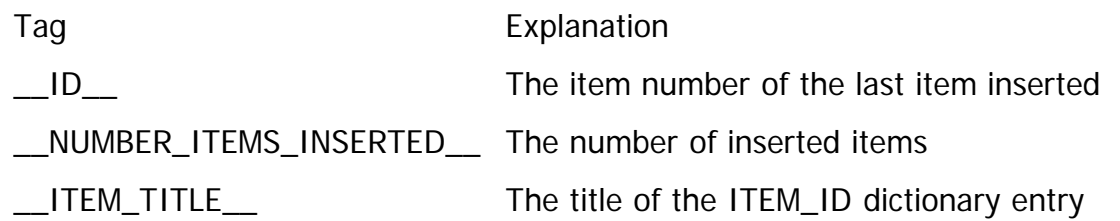

See the section on Templates for a full explanation of how to create user templates. If no template file is requested, the command returns a completion message to the calling program via HTTP.

On error completion, the return string contains an error message substituted into the error.html user template in the format:

error-message "at line=xxx and column number=yyy"

where xxx and yyy are the values returned by the XML parser.

As an example, the following message may be returned:

"The end-tag for element type "ITEM" must end with a '>' delimiter at line=8 and column number=9"

Only one record should be inserted with the XML\_STRING in one call to the API. When the input is in a file, there is no restriction to the number of records in a single operation.

The **[Administration Guide](http://docs.extraview.com/administration-guide/import/export/import-and-export/import-item-data)** contains additional information, including the DTD for the XML data and a list of all possible errors.

## **item\_exists**

This action checks the ExtraView database for the existence of an issue.

## **SYNTAX**

```
http://www.myserver.com/evj/ExtraView/ev_api.action?
user_id=username
&password=password
&statevar=item_exists
&id=nnnnn
&strict=no | yes
```
### **NOTES**

The output from the call is of the form Defect #nnnnn exists or Defect #nnnnn does not exist.

The optional parameter strict, with a value of yes, enforces the action to operate only on ALT\_ID. If there is no match for the value of the ALT\_ID in the specified ID parameter, then the message Invalid Id will be returned. This means that a matching ID value will be ignored.

# **list\_attachment**

This action allows you to obtain a list of files attached to an existing record in the ExtraView database. Most importantly, you are able to get a list of the attachment ID's, allowing you to distinguish between the files attached to an issue, for the download action.

## **SYNTAX**

http://www.myserver.com/evj/ExtraView/ev\_api.action? user\_id=username &password=password &statevar=list\_attachment &p\_template\_file=file.html &id=nnnnn &strict=no | yes

The return from this command may look like this:

12-JUN-2001:index.html:804:Rather, Gary:21:The index.html as revised 14-JUN-2001:Applic.doc:28160:Koppel, Carl:38:Application notes

## **NOTES**

The delimiter is the value of the DEFAULT\_TEXT\_REPORT\_DELIMITER in the ExtraView application defaults. The order of the fields returned is date of upload, filename, file size (in bytes), name of person who uploaded the attachment, ID of the attachment and the description.

The optional parameter strict, with a value of yes, enforces the action to operate only on ALT\_ID. If there is no match for the value of the ALT\_ID in the specified ID parameter, then the message *Invalid Id* will be returned. This means that a matching ID value will be ignored.

## **run\_report**

This function runs an existing report, using its report id obtained from the get reports function.

#### **SYNTAX**

http://www.myserver.com/evj/ExtraView/ev\_api.action? user\_id=username &password=password &statevar=run\_report &username\_display=ID | LAST | FIRST &api\_reverse\_lookup=NO | YES &id=report\_id &page\_length=100 &record\_start=1 &record\_count=120 &persist\_handle=xxx &field1=value1 &field2=value2

#### **NOTES**

- This command runs a report from the available list of public and private reports using the report id obtained from the get\_reports function
- The output is returned in XML format
- The fields returned in the results correspond to the fields on the detailed report layout of the user's current business area, current project and current role. However, if the behavior setting named REPORT\_DTL\_ITEM\_DATA\_LAYOUT is set to YES, then the detailed report for the user's current role and the issue's business area and project are used to define the fields being returned
- The parameter named page\_length is required and gives the ExtraView API the maximum number of records to return with one call. In conjunction with the parameter named p\_record\_start, you can build JavaScript functions to retrieve paginated results, if you believe your searches can bring up large number of records
- The parameter named record start is required and gives ExtraView the number of the first record in the search results to display. This is used in conjunction with the parameter named p\_page\_length, which defines the number of results to retrieve. If there is a possibility that record\_start can be greater than page\_length, you must use the parameter named record\_count. Using these parameters, you can build functions to retrieve paginated results if you believe your searches can bring up large number of records
- The optional parameter api\_reverse\_lookup has a default value of NO. If set to YES, then all the user defined field values are expressed with the field's title as opposed to the field's ID. This is usful when using fields with a display type of list, where the programmer needs to know the internal ID of a list value in order to use it as a parameter in the API call. With api\_reverse\_lookup=YES, then the programmer can use the field's title. Usually this is well known and obvious as opposed to ID's which need to be discovered through a SQL query on the database
- The optional parameter username display may be used to override the behavior setting named USERNAME\_DISPLAY, for the duration of the execution of a single API call. This allows the developer to return the user names in a different format than the system-wide default. The optional parameter named persist\_handle may be used to paginate the result set by spreading the results returned over several separate calls using this API command. The persist\_handle identifies the result set, qualified by the user\_id, that is used to maintain the result set information across multiple API calls. The rules for using persist\_handle are as follows:
	- A new result set is generated whenever record\_start=1; an existing result set is used whenever record start  $> 1$
	- o The same persist handle value can only be used for subsequent pages of the result set on the same node; in clustered environments, if a subsequent call is directed to another node, the result set will not be found and results will not be returned
	- The maximum number of pages returned is 10. This means that the page\_length must be greater than 1/10th the size of the result set  $#$  of rows returned) or the results will be truncated with no error indication.
- The parameters represented by field1=value1 and field2=value2 are used to provide any number of runtime filters that are required by the report. For a name value pair to be valid with this API call, the field must have been defined within the report as a runtime filter. You must provide a name value pair for each and every runtime filter in the report you are running. Failure to do this will result in an error being displayed
- If the report you are running uses the advanced report filters, then this automatically implies that the report will also use expanded report filters.

## **search**

This API call allows you to search the ExtraView database and to return a set of records that match the search criteria. This function is equivalent to the search capability within the browser version of ExtraView. It is extremely powerful as multiple search filters can be set on different fields. For example, it is straightforward to set up a search that responds to a query such as "tell me all the open issues against a specific module within a specific product that contain a specific keyword.

## **SYNTAX**

http://www.myserver.com/evj/ExtraView/ev\_api.action? user\_id=username &password=password &statevar=search &page\_length=100 &record\_start=1 &record\_count=10 &p\_template\_file=file.html &persist\_handle=xxx &username\_display=ID | LAST | FIRST &status=OPEN &module\_id=WIDGET &product\_name=MY\_PRODUCT &keyword=wireless%20PDA . . .

For example, a return from a valid search may be as shown in the following XML:

<?xml version="1.0"?> <EXTRAVIEW\_RESULTS> Application Programming Interface

```
<PROBLEM_RECORD>
<ID TITLE="Bug #">12266</ID>
<SHORT_DESCR TITLE="Title"><![CDATA[Here is the title]]></SHORT_DESCR>
<SEVERITY_LEVEL TITLE="Severity">02</SEVERITY_LEVEL>
<PRIORITY TITLE="Priority">2</PRIORITY>
<PRODUCT_NAME TITLE="Product">NetOp</PRODUCT_NAME>
<DATE_CREATED TITLE="Created">19-APR-01</DATE_CREATED>
<OWNER TITLE="Owner">DIAMONDK</OWNER>
<TIMESTAMP TITLE="Last Modified">21-JUN-01</TIMESTAMP>
<ASSIGNED_TO TITLE="Assigned To">CARL.KOPPEL</ASSIGNED_TO>
<PRIVACY TITLE="View">Private</PRIVACY>
<CATEGORY TITLE="Category">Software</CATEGORY>
<RESOLUTION TITLE="Disposition"></RESOLUTION>
<DATE_CLOSED TITLE="Date Closed"></DATE_CLOSED>
<ORIGINATOR TITLE="Originator">ROBBIE.LLOYD</ORIGINATOR>
<ORIGINATOR_NAME TITLE="Originator">Rob Lloyd</ORIGINATOR_NAME>
<MODULE_RECORD>
<MODULE_NAME TITLE="Module">Server</MODULE_NAME>
</MODULE_RECORD>
<RELEASE_RECORD>
<RELEASE_FOUND TITLE="Version Open">1.0.1.16</RELEASE_FOUND>
<RELEASE_FIXED TITLE="Version Closed"></RELEASE_FIXED>
<RELEASE_STATUS TITLE="Release Status">Open</RELEASE_STATUS>
</RELEASE_RECORD>
</PROBLEM_RECORD>
<PROBLEM_RECORD>
<ID TITLE="Bug #">12118</ID>
<SHORT_DESCR TITLE="Title"><![CDATA[Another problem]]></SHORT_DESCR>
<SEVERITY_LEVEL TITLE="Severity">01 sev</SEVERITY_LEVEL>
<PRIORITY TITLE="Priority">1</PRIORITY>
<PRODUCT_NAME TITLE="Product">NetOp</PRODUCT_NAME>
<DATE_CREATED TITLE="Created">14-FEB-01</DATE_CREATED>
<OWNER TITLE="Owner">CARL.KOPPEL</OWNER>
<TIMESTAMP TITLE="Last Modified">21-APR-01</TIMESTAMP>
<ASSIGNED_TO TITLE="Assigned To">CARL.KOPPEL</ASSIGNED_TO>
<PRIVACY TITLE="View">Private</PRIVACY>
<CATEGORY TITLE="Category">Software</CATEGORY>
<RESOLUTION TITLE="Disposition"></RESOLUTION>
<DATE_CLOSED TITLE="Date Closed"></DATE_CLOSED>
<ORIGINATOR TITLE="Originator">CARL.KOPPEL</ORIGINATOR>
<ORIGINATOR_NAME TITLE="Originator">Carl Koppel</ORIGINATOR_NAME>
<MODULE_RECORD>
<MODULE_ID TITLE="Module">Client</MODULE_NAME>
</MODULE_RECORD>
<RELEASE_RECORD>
<RELEASE_FOUND TITLE="Version Open">Framework 1.1</RELEASE_FOUND>
<RELEASE_FIXED TITLE="Version Closed"></RELEASE_FIXED>
<RELEASE_STATUS TITLE="Release Status">Closed</RELEASE_STATUS>
</RELEASE_RECORD>
</PROBLEM_RECORD>
</EXTRAVIEW_RESULTS>
```
Note that if you do not have permission to view any of these fields, they will not appear in the output from the action.

This action purposely returns only a small number of fields from the database. If you require additional

fields, you can parse the ID out of the returned information and then use the get action to read the remaining fields within the database.

You should be careful in your use of this action as it can conceivably return extremely large result sets to you.

## **NOTES**

- The fields returned in the results correspond to the fields on the detailed report layout of the user's current business area, current project and current role. However, if the behavior setting named REPORT\_DTL\_ITEM\_DATA\_LAYOUT is set to YES, then the detailed report for the user's current role and the issue's business area and project are used to define the fields being returned
- The keywords parameter is not a database field, but can be used to provide an unlimited number of keywords as search filters in a space-delimited list to ExtraView. Note that you must "escape" characters such as spaces in this list
- If you want to search for text contained within a text field, you can use a wildcard convention using asterisks (\*) as the wildcards
- You can search using an inequality filter as a parameter. For example, &release!=1.2 used as a parameter will work
- You can search looking for null values in the results with a filter similar to &release={null} will search for all records with a null value in the field release
- The parameter named p\_page\_length is required and gives the ExtraView API the maximum number of records to return with one call. In conjunction with the parameter named p\_record\_start, you can build script functions to retrieve paginated results, if you believe your searches can bring up large number of records
- The parameter named p\_record\_start is required and gives ExtraView the number of the first record in the search results to display. In conjunction with the parameter named p\_page\_length, you can build script functions to retrieve paginated results, if you believe your searches can bring up large number of records
- You need to supply the parameter named p\_record\_count whenever p\_record\_start is greater than p\_page\_length
- The parameter named p\_template\_file is optional. If it is not provided, ExtraView returns the results of the query in XML format. If it is provided, its value is the name of a server-side file that contains a template to format the results of the query. Using this template provides a means of formatting the output from the search command to a style of your own choosing. Most commonly, this is used to provide a style of output consistent with that of the remainder of your own company's web site. An example of the source to a template file is shown below.

```
<TABLE cellpadding="2" cellspacing="2" border="1" bordercolor="#FFCCCC">
<TR bgcolor="#CCCCFF">
<TD align=right width=80><font size="-1">Defect # </font></TD>
<TD width=800><font size="-1">__TAG_ID__</font></TD>
</TR><TR><TD align=right><font size="-1">Title</font></TD>
<TD><font size="-1">__TAG_SHORT_DESCR__</font></TD>
</TR><TR><TD align=right><font size="-1">Product</font></TD>
<TD><font size="-1">__TAG_PRODUCT_NAME__</font></TD>
</TR><TR><TD align=right><font size="-1">Description</font></TD>
<TD><!-- __DESCRIPTION__ -->
<PRE>
```

```
__TAG_DESCRIPTION_TEXT__
</PRE></TD></TR><TR><TD align=right><font size="-1">Comments</font></TD>
<TD><!-- __COMMENTS__ -->
<PRF><b>__TAG_COMMENTS_USER__: __TAG_COMMENTS_TIMESTAMP__</b>
<br/>str>__TAG_COMMENTS_TEXT__
</PRE></TD></TR></TABLE>
```
- The optional parameter username display may be used to override the behavior setting named USERNAME\_DISPLAY, for the duration of the execution of a single API call. This allows the developer to return the user names in a different format than the system-wide default
- If no records are returned by the search, the message "No records found." will be displayed
- You must provide at least one name and value for the search criteria. If you do not do this, you will see the message "No parameters entered"
- Many of the fields within the ExtraView database, such as product name, status, priority, severity\_level, assigned\_to, category, etc., must be given valid values that already exist within the metadata of your installation. If you attempt to enter a value that is not known to ExtraView, an error message will result
- The optional parameter named persist handle may be used to paginate the result set by spreading the results returned over several separate calls using this API command. The persist\_handle identifies the result set, qualified by the user id, that is used to maintain the result set information across multiple API calls. The rules for using persist\_handle are as follows:
	- A new result set is generated whenever record\_start=1; an existing result set is used whenever record start  $> 1$
	- The same persist\_handle value can only be used for subsequent pages of the result set on the same node; in clustered environments, if a subsequent call is directed to another node, the result set will not be found and results will not be returned
	- The maximum number of pages returned is 10. This means that the page\_length must be greater than 1/10th the size of the result set  $(*$  of rows returned) or the results will be truncated with no error indication.
- The format of date filter parameters, as used in runtime filters in a report is as follows:

<date> || <date> - <date> || -<date> || <date>-

The latter three are date ranges; rangestart to rangestop, rangestop, and rangestart respectively.

Where <date> is:

<unquoted date> || <sq><unquoted date><sq> || <dq><unquoted date><dq>

where  $<$ dq $>$  ::= " (a double quote) and  $<$ sq $>$  :=  $'$  (a single quote)

A date may contain a dash if it appears in quotes. Otherwise, a dash is not permitted except as a date range signifier.

# **search\_field\_list**

This command provides a list of fields that may be used as query filters for the current user.

## **SYNTAX**

http://www.myserver.com/evj/ExtraView/ev\_api.action? user\_id=username &password=password &statevar=search\_field\_list

#### **NOTES**

The delimiter used the results is the value of the DEFAULT\_TEXT\_REPORT\_DELIMITER in the ExtraView application defaults.

This command takes into account all security permissions for the user.

The general form of each entry returned by the command is:

<prefix><fieldName><delimiter><fieldTitle><delimiter><parentName>

- The parentName is blank or the immediate parent in an allowed-value or database-type relationship
- The delimiter is that specified in in the behavior setting named DEFAULT\_TEXT\_REPORT\_DELIMITER
- The characters in the prefix have the following meanings:

 $\sim$  means the field is part of a repeating row layout \* means the field has a display type of textarea or logarea % means the field has a display type of user

An example of the return from this command is:

TIMESTAMPLast Modified EMAIL\_SWITCHGenerate Email %CHANGED\_BYChanged By KEYWORDKeywords PRODUCT\_NAMEProduct \*SUGGESTIONSEngineering Remarks RELEASE\_FOUNDRelease SHORT\_DESCRTitle SEVERITY\_LEVELSeverity PRIORITYPriority **STATUSStatus** IDDefect # DATE\_CREATEDCreated %OWNEROwner CATEGORYCategory RESOLUTIONResolution %LAST\_CHANGE\_USERChanged by DAYS\_IN\_STATUSDays in Status DAYS\_OPENDays Open MONTHS\_OPENMonths Open %ASSIGNED\_TOAssigned To

%ORIGINATOROriginator PRIVACYView RELEASE\_FIXEDRelease Fixed MONTHS\_IN\_STATUSMonths In Status START\_UPDATEUpdated Start Date WEEKS\_IN\_STATUSWeeks In Status WEEKS\_OPENWeeks Open BUILD\_FOUND\_INBuild Found In BUILD\_FIXED\_INBuild Fixed In

## **set\_area\_proj**

This command sets the working area and project for the current user.

## **SYNTAX**

```
http://www.myserver.com/evj/ExtraView/ev_api.action?
user_id=username
&password=password
&statevar=set_area_proj
&area_id=nnn1
&proj_id=nnn2
```
## **NOTES**

Both the area\_id and the project\_id must exist, else the command will fail.

The proj\_id must be valid within the area\_id, else the command will fail.

# **set\_role**

This action sets the user role of the current user.

## **SYNTAX**

```
http://www.myserver.com/evj/ExtraView/ev_api.action?
user_id=username
&password=password
&statevar=set_role
&user_group=role_id
```
## **NOTES**

The role\_id specified, must exist, else the command will fail.

You can get a list of the valid roles with the command get\_roles.

# **update**

This command allows you to update an existing record within ExtraView's database. Only values that are being altered need be supplied within the API call. Fields whose values are to remain the same need not be supplied as parameters. All defined business rules using the preupdate and the postupdate directives are executed and checked before and after the record is updated. The fields used with this command are typically those that are placed on the EDIT\_PROBLEM layout for the business area and project specified in the syntax of the command.

### **SYNTAX**

http://www.myserver.com/evj/ExtraView/ev\_api.action? user\_id=username &password=password &statevar=update &p\_template\_file=file.html &strict=no | yes &id=nnnnn &status=FIXED &release\_fixed=1.2.3 . . .

There is one additional name and value pair that can be provided, that is not a field within ExtraView. This is &send\_email=no. If you supply this name and value pair, then the update will override the set default with which ExtraView will generate email upon the update of an existing issue.

If the issue is updated without error, the function will return the issue number as shown below. Note that the term "Bug #" is dependent on the screen title used for the ID field in the data dictionary.

Bug # 12352 updated.

#### **NOTES**

You must provide a valid name and value pair for the ID field. The value must be an existing issue ID within the ExtraView database. If you do not provide this, an error message is generated.

The optional parameter strict, with a value of yes, enforces the action to operate only on ALT\_ID. If there is no match for the value of the ALT\_ID in the specified ID parameter, then the message *Invalid Id* will be returned. This means that a matching ID value will be ignored.

Many of the fields within the ExtraView database, such as product\_name, status, priority, severity\_level, assigned\_to, category, etc., must be given valid values that already exist within the metadata of your installation. If you attempt to enter a value that is not known to ExtraView, an error message will result.

If you attempt to contravene a business rule, an error message will result. For example, if your installation only allows issues to be FIXED if they are in an OPEN state and you provide a value of CLOSED, an error message will result.

All field permissions are obeyed with the command, and if you attempt to update a field that does not have write permission, then the whole command will fail.

#### **The Role of PROBLEM\_RELEASE\_ID in the update Command**

Usually, when one or more specific repeating rows must be affected (modified or deleted) through the update command, the PROBLEM\_RELEASE\_ID parameter is used to identify specific rows. More than one instance of PROBLEM\_RELEASE\_ID may be specified. In this case, each field=value parameter corresponds to the PROBLEM\_RELEASE\_ID which shares the same position in the parameter list for the same field name.

Thus, for example,

```
...&problem_release_id=111&problem_release_id=222&rr_field=abc&rr_field=def
```
maps the

 $\bullet$ 

rr\_field=abc to problem\_release\_id 111 and rr\_field=def to problem\_release\_id 222.

When no PROBLEM\_RELEASE\_ID in the parameter list maps to a specific rr\_field=value, then a new repeating row is added to accommodate the new value.

#### **Multiple Repeating Row Types**

ExtraView supports repeating rows of multiple types. Each type denotes a grouping of fields based on a layout with that *item group type*. All repeating row types can be updated via the API. There are two ways of specifying a repeating row type:

- 1. Specific PROBLEM\_RELEASE\_IDxxx values, where xxx is the item group type, e.g., PROBLEM\_RELEASE\_ID3
	- 1. Generic PROBLEM\_RELEASE\_ID values.

Note1: Specific and generic PROBLEM\_RELEASE\_ID's may not be combined in a single API call.

Note2: Each API Update operation using generic PROBLEM\_RELEASE\_ID values can support only one repeating row type. Attempts to mix two or more repeating row types in a single API operation with generic PROBLEM\_RELEASE\_ID's will return with an exception.

The *edit* screen layout, along with the repeating row layouts applicable to the update request, define which fields belong to which item group type, and therefore, which PROBLEM\_RELEASE\_IDxxx's apply.

When generic PROBLEM\_RELEASE\_ID's are used, all the specified fields must be grouped into the same item group type (via the edit layout and the repeating row layouts) – this item group type is used to qualify the PROBLEM\_RELEASE\_ID values.

#### **Example of specific PROBLEM\_RELEASE\_ID Update**

...&PROBLEM\_RELEASE\_ID3=111&PROBLEM\_RELEASE\_ID4=222&field1=val1&field2=val2

where field1 is in the repeating row layout of item group type 3 and field2 is in the repeating row layout of item group type 4, both of which are embedded in the edit layout for the user's curren business area, project and role. Then two repeating rows are updated, one with field1=val1 and the other with field2=val2, each in a different repeating row type.

#### **Example of generic PROBLEM\_RELEASE\_ID Update**

...&PROBLEM\_RELEASE\_ID=111&field1=val1

where field1 is in the repeating row layout of item group type 3 and repeating row 111 is in item group type 3 results in the update of field1 in the specified row. Note that there is no item group type specified in the PROBLEM\_RELEASE\_ID variable name.

#### **Using update to Add Repeating Rows**

To add new repeating rows, values for fields in the repeating rows are provided without a corresponding PROBLEM\_RELEASE\_ID value. For each non-corresponding value of a field, a new repeating row is

inserted. Thus, specifying &rr\_field\_a=1&rr\_field\_a=2&rr\_field\_a=3 with no specification of PROBLEM\_RELEASE\_ID will result in three new repeating rows being added with these values, assuming rr\_field\_a is a field in the repeating row. To update a repeating row value, you must provide the PROBLEM\_RELEASE\_ID value of the row in question.

#### **Using update to Delete Repeating Rows**

Within the ExtraView GUI, users check a box named PROBLEM\_RELEASE\_DELETE in order to delete a repeating row. The API can emulate this behavior, by setting PROBLEM\_RELEASE\_DELETE to the checked for value for any repeating row you wish to delete.

For example, use a call similar to the following to delete a repeating row:

http://www.myserver.com/evj/ExtraView/ev\_api.action? user\_id=username &password=password &statevar=update &id=nnnnn &problem\_release\_id=xxxxx &problem\_release\_delete=checked

#### **Updating Document & Image type fields**

These fields require additional metadata in the form of a description and the file to upload's character set. You will have created an HTML form for the upload. An HTML snippet that shows how to make this work is as follows:

Image Description: <input type="text" name="image\_desc" value="image\_dd\_name desc" />  $or  $\rightarrow$$ <input type="hidden" name="image\_dd\_name\_charset" value="UTF-8" /> File to upload: <input type="file" name="image\_dd\_name" />

This form assumes an image field that has a data dictionary name of image\_dd\_name. Note the optional charset and desc. The charset is not required for image fields, but for documents it can be useful. The default, if charset is not given is UTF-8.

## **update\_user\_password**

This action allows the user to update the password of an existing user within ExtraView.

#### SYNTAX

[http://www.myserver.com/evj/ExtraView/ev\\_api.action?](http://www.myserver.com/evj/ExtraView/ev_api.action)

user\_id=username &password=password &statevar=update\_user\_password &p\_template\_file=file.html &security\_user\_id=user\_name &old\_password=old\_password &new\_password=new\_password

**NOTES** 

You must provide the ID of an existing user in the security\_user\_id parameter.

You must provide both the old password and the new password. These will be checked internally within ExtraView to ensure they conform to any rule that may be in place.

You must have update permission to the security key named SE\_SECURITY\_USER before you can execute the command.

## **user\_field\_list**

This action allows the user to retrieve all the fields that are part of the user record. It is typically used to generate a list of fields for which to provide values when creating a new user.

## **SYNTAX**

http://www.myserver.com/evj/ExtraView/ev\_api.action? user\_id=username &password=password &statevar=user\_field\_list &security\_user\_id=user\_name

### **NOTES**

You must have query permission to the security key named SE\_SECURITY\_USER before you can execute the command.

The list returned will show a plus character  $(+)$  if the field is required.

A typical output from the command is shown below.

+SECURITY\_USER\_ID|Security User Id +SECURITY\_PASSWORD|Security Password +FIRST\_NAME|First Name +LAST\_NAME|Last Name JOB\_TITLE|Job Title COMPANY\_NAME|Company ADDRESS\_LINE1|Address Line1 ADDRESS\_LINE2|Address Line2 CITY|City STATE|State POSTAL\_CODE|Postal Code COUNTRY|Country +EMAIL|E-Mail Address WORK\_TELEPHONE|Work Telephone HOME\_TELEPHONE|Home Telephone CELL\_PHONE|Cell Phone FAX|Fax PAGER|Pager

## **user\_group\_list**

This action allows the user to retrieve a list of all the user groups within the system. It is typically used to generate a list that validates adding a user to a user group.

## **SYNTAX**

http://www.myserver.com/evj/ExtraView/ev\_api.action? user\_id=username &password=password &statevar=user\_group\_list &security\_user\_id=user\_name

### **NOTES**

You must have query permission to the security key named SE\_SECURITY\_GROUP before you can execute the command.

A typical output from the command is shown below.

ADMIN:Administrator CUSTOMER:Customer HW\_ENG:HW Engineering QA:Quality Aassurance SW\_ENG:SW Engineering SUPPORT:Support

## **version**

This action returns the build information of your ExtraView database.

## **SYNTAX**

http://www.myserver.com/evj/ExtraView/ev\_api.action? user\_id=username &password=password &statevar=version

#### **NOTES**

The information returned is a serial number of the last updates applied to the ExtraView database.

A typical output from the command is shown below.

\$Revision: 22 \$ \$Modtime: 6/23/06 10:37p \$